## ČESKÁ ZEMĚDĚLSKÁ UNIVERZITA V PRAZE Technická fakulta

katedra elektrotechniky a automatizace

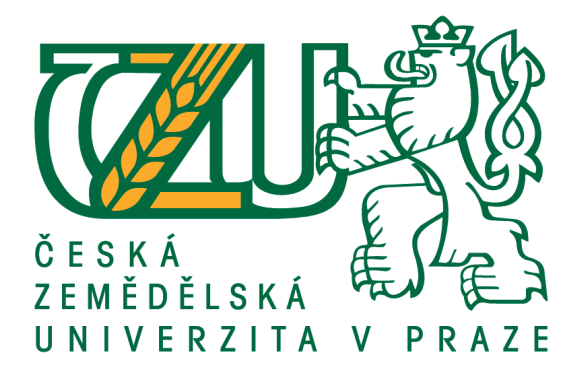

## DIPLOMOVÁ PRÁCE

Závlahový systém pro zimní zahradu

Autor: Michal Bůžek Vedoucí práce: doc. Ing. Stanislava Papežová, CSc. Praha, 2014

## ČESKÁ ZEMĚDĚLSKÁ UNIVERZITA V PRAZE

Katedra elektrotechniky a automatizace Technická fakulta

# **ZADÁNÍ DIPLOMOVÉ PRÁCE**

## **Bůžek Michal**

Informační a řídící technika v agropotravinářském komplexu

#### Název práce Závlahový systém pro zimní zahradu

Anglický název Watering system for winter garden

#### Cíle práce

Cílem práce je návrh a realizace zařízení pro regulaci vlhkosti půdy pro účely pěstování rostlin. Zařízení bude umožňovat udržování vlhkosti půdy v závislosti na čase podle průběhu zadaného uživatelem.

#### **Metodika**

Stanovte technické požadavky navrhovaného systému. Zvolte vhodný způsob vyhodnocování půdní vlhkosti a způsob jejího měření. Proveďte výběr vhodného mikroprocesoru a akčního členu. Zařízení realizujte a vybavte jej příslušným programovým vybavením pro daný účel. Ověřte správnou funkci celé soustavy a vyhodnoťte výsledky.

### Osnova práce

- 1. Úvod
- 2. Cíl práce
- 3. Rozbor požadavků na regulaci půdní vlhkosti
- 4. Senzory pro indikaci vlhkosti půdy, volba vhodného senzoru s ohledem na požadavky zadání
- 5. Výběr řídicí jednotky zařízení a komunikačního rozhraní pro zadávání křivky vlhkosti
- 6. Konstrukční návrh a realizace zařízení
- 7. Softwarové vybavení systému
- 8. Ověření funkčnosti zařízení a její vyhodnocení
- 9. Závěr
- 10. Seznam odborné literatury

#### Rozsah textové části

40 - 50 stran

#### Klíčová slova

vlhkost půdy, závlaha, mikrokontrolér, řízení

#### Doporučené zdroje informací

Kreidl Marcel: Senzory, ČVUT v Praze, 1992 John Davies: MSP430 Microcontroller Basics, 1st Edition, Newnes, 2008 Císlerová, M.: Inženýrská hydropedologie, skriptum ČVUT 2001 Kutílek, M., Kuráž, V., Císlerová, M.: Hydropedologie, skriptum ČVUT, 1994 Fexa, J., Široký, K.: Měření vlhkosti, Praha, Nakladatelství technické literatury, 1983, 262 s.

Vedoucí práce Papežová Stanislava, doc. Ing., CSc.

Termín zadání listopad 2012

Termín odevzdání duben 2014

Elektronicky schváleno dne 15.1.2014

prof. Ing. Jaromír Volf, DrSc. Vedoucí katedry

Elektronicky schváleno dne 24.2.2014

prof. Ing. Vladimír Jurča, CSc. Děkan fakulty

## Prohlášení

Prohlašuji, že jsem práci na téma "Závlahový systém pro zimní zahradu" vypracoval samostatně a použil jsem podklady uvedené v seznamu literatury.

Nemám žádný důvod proti užití tohoto školního díla ve smyslu §60 Zákona č. 121/2000 Sb., o právu autorském, o právech souvisejících s právem autorským a o změně některých zákonů (autorský zákon).

V Praze dne 6. 4. 2014 ...........................................................

## Pod¥kování

Děkuji především za odborné konzultace a velmi vstřícný přístup vedoucí mé diplomové práce docentce Ing. Stanislavě Papežové CSc.

### Abstract

The goal of this thesis is to design an irrigation device that can control soil moisture by entering its control curve. The first part of this paper is concerned with hardware development of the irrigation device and selection of its elements according to the requirements. The following part aims on development of control firmware for the MSP430 microcontroller that controls the irrigation device. The third part is dedicated to designing a control software for personal computer to which the device can be connected. A funcional prototype of low-cost irrigation device has been created. This prototype can irrigate soil according to the soil moisture curve entered by a computer programme.

keywords: microcontroller, soil moisture, automatic irrigation

#### Abstrakt

Práce se věnuje tvorbě závlahového zařízení, které umožňuje řídit závlahu zadáním řídící křivky půdní vlhkosti. První část práce se zabývá vývojem hardwaru závlahového zařízení a výběru jeho prvků podle zadaných požadavků. Následující část se zabývá vývojem řídicího firmware pro mikroprocesor MSP430, který řídí závlahové zařízení. Třetí část se zabývá návrhem ovládacího softwaru pro osobní počítač, ke kterému je možné zařízení připojit. Podařilo se vyrobit funkční prototyp levného zařízení, které dokáže zavlažovat půdu podle křivky zadané v počítači.

Klíčová slova: půdní vlhkost, automatické zavlažování, mikroprocesor

## Obsah

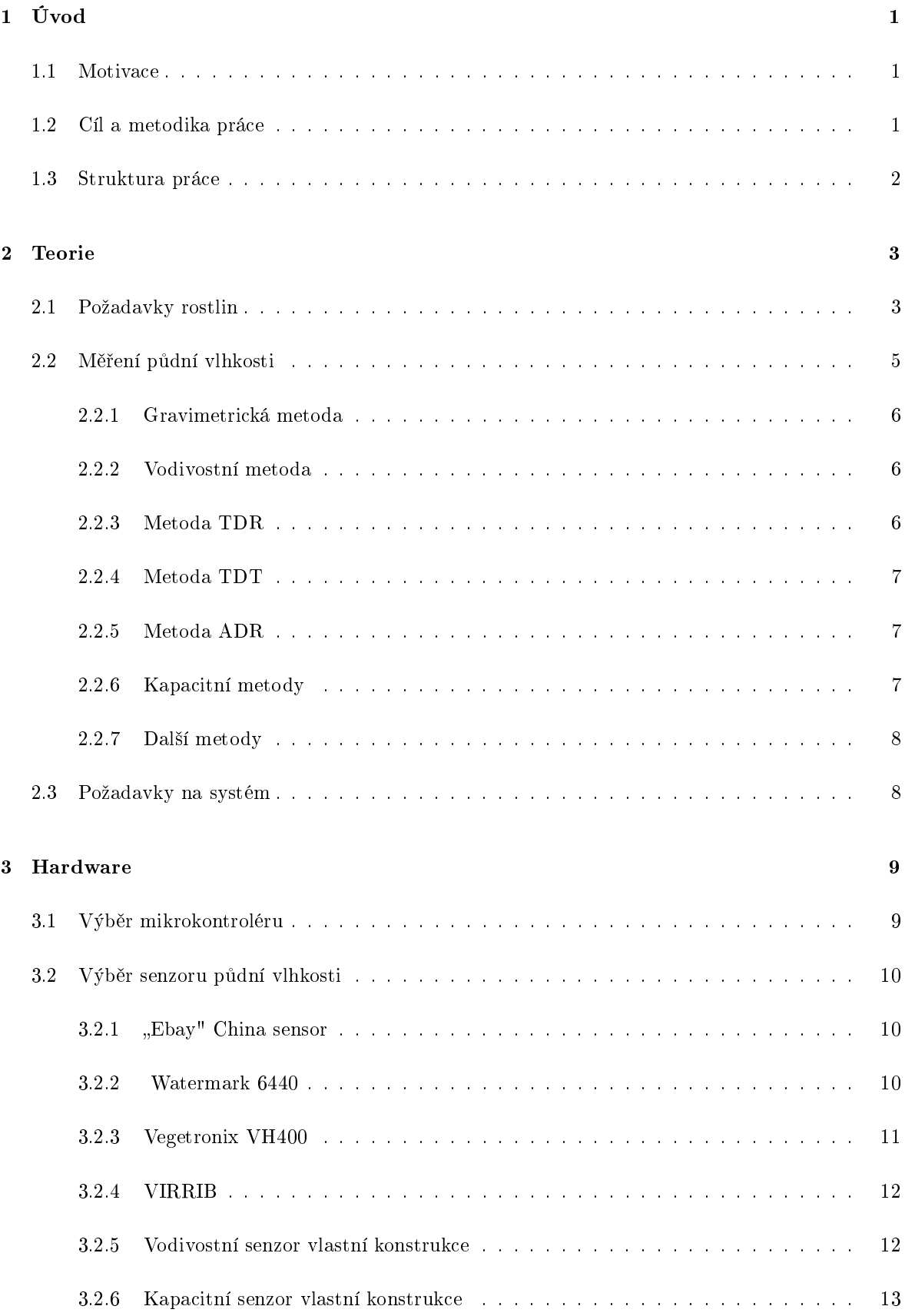

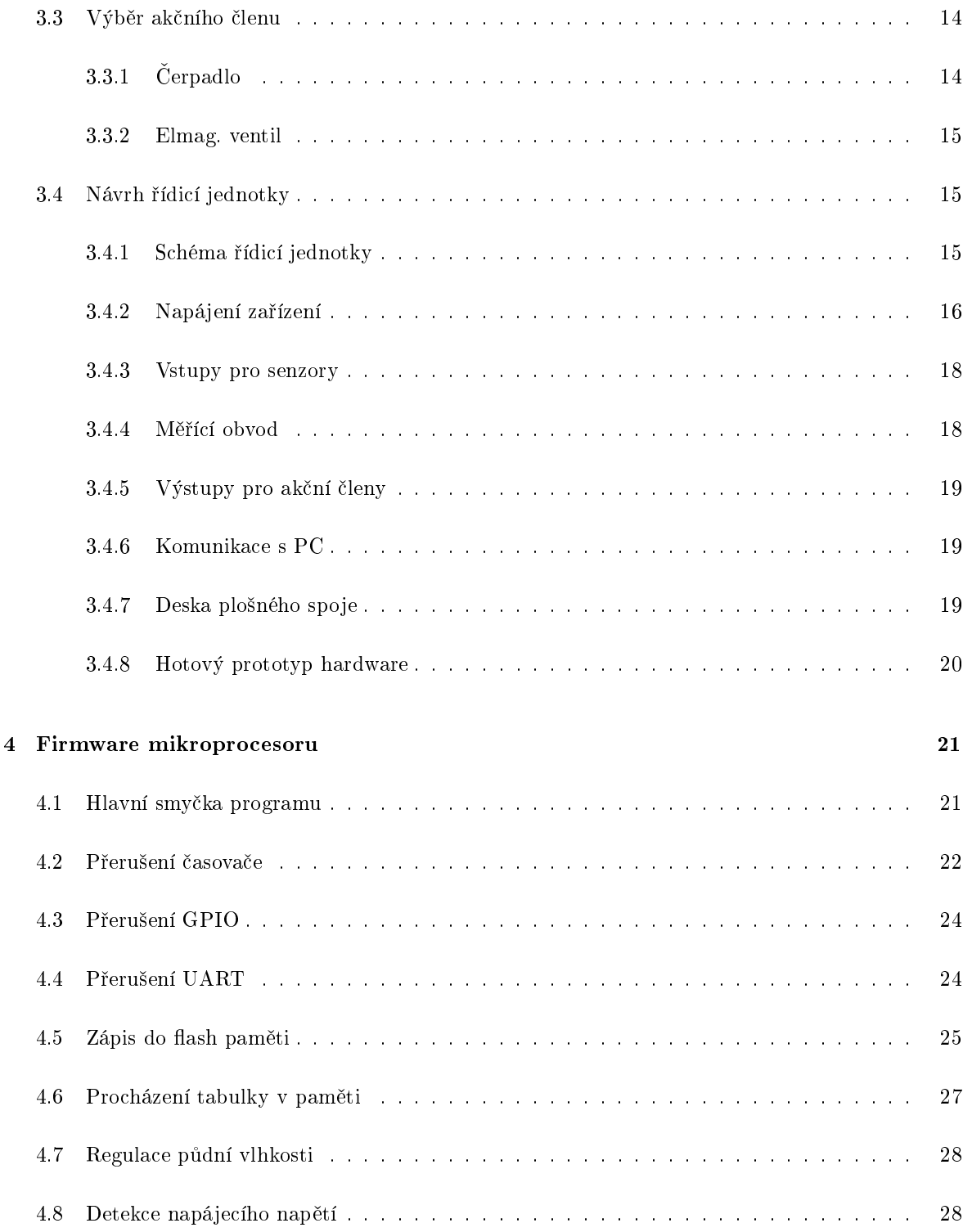

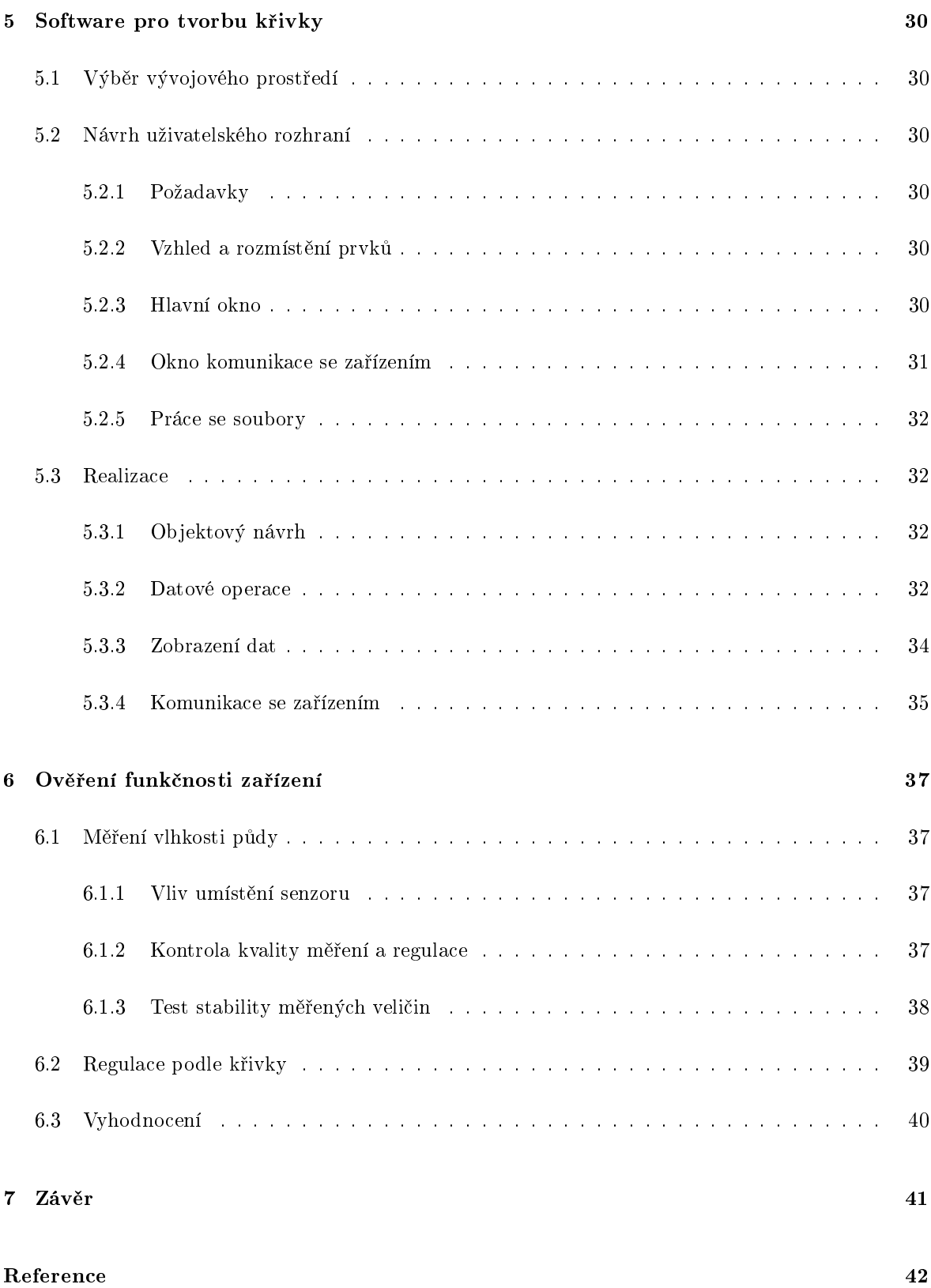

9

## <span id="page-9-0"></span>1 Úvod

"Zádný zázrak slunce nevyrovná se zázraku požehnaného deště. Běž, zkalená vodičko, stružkami země, napoj a zkypři žíznivou hmotu, jež nás vězní. Všichni jsme vydechli, já, hlína, my všichni, je nám  $dobi'e.$ 

Karel Čapek: Zahradníkův rok

Voda je základním předpokladem pro vznik života. Rostliny jí potřebují k životu stejně tak jako člověk. Přirozené srážky často nestačí na pokrytí potřeb květin a proto je potřeba dodat květinám chybějící vláhu v době sucha. Proces umělého zavlažování je asi tak starý jako samotné zemědělství a již tisíce let před naším letopočtem zemědělci vymýšleli, jak tento proces mechanizovat. Vznikaly různé zavlažovací kanály, pumpy a čerpadla poháněná zvířaty a podobně. Dnes je běžnou součástí zemědělství i zcela automaticky řízená závlaha, kdy počítač řídí přesnou závlahovou dávku pro systém postřikovačů, tak aby se spotřebovalo jen tolik vody, kolik rostliny skutečně potřebují.

#### <span id="page-9-1"></span>1.1 Motivace

Na Technickou fakultu České zemědělské univerzity jsem se přihlásil proto, že mě lákalo spojení techniky s přírodou. Chtěl jsem proniknout do tajů automatického řízení procesů, které jsme zvyklí dělat ručně. Zalévání je typický příklad takového procesu, který se dá automatizovat. Na trhu sice existují komerčně prodávané závlahové automaty. Jsou ale drahé (v řádech tisíců korun jen za řídicí jednotku) a především, naprostá většina z nich vůbec neřeší vlhkost půdy. Zalévání je naprogramováno časově, případně je možnost blokovat zalévání při zapojení dešťového senzoru. Velmi drahé systémy pro velké zemědělské podniky mohou být vybaveny i senzory vlhkosti půdy, avšak tam je cena ještě vyšší. Na trhu zjevně chybí systém pro drobné pěstitele, zahrádkáře, či do domácnosti, který by řešil množství závlahy podle půdní vlhkosti s možností nastavení pro různé druhy rostlin za adekvátně nízkou cenu. Rozhodl jsem se proto takové zařízení vytvořit.

#### <span id="page-9-2"></span>1.2 Cíl a metodika práce

Tato práce se zabývá návrhem levného závlahového systému pro použití v domácnosti, nebo na zahradě. Na začátku se věnuje rozboru požadavků rostlin a z nich vyplývajících požadavků na závlahový systém.

Poté se věnuje samotnému návrhu zařízení od výběru komponent, přes vývoj hardwaru a firmwaru až po hotový prototyp. Následuje část věnovaná obslužnému software do počítače a končí ověřením funkčnosti zařízení a vyhodnocení úspěšnosti práce.

Cílem práce je vytvořit funkční prototyp závlahového zařízení schopný řídit závlahovou dávku podle křivky půdní vlhkosti v čase. Zařízení musí být připojitelné k osobnímu počítači. Nastavení zařízení a vkládání řídící křivky bude probíhat pomocí počítače.

#### <span id="page-10-0"></span>1.3 Struktura práce

2. kapitola se zabývá teoretickým základem a požadavky na vyvíjené zařízení.

Ve 3. kapitole se z počátku věnuji výběrem vhodného senzoru půdní vlhkosti a akčního členu pro zavlažování s přihlédnutím na zdroj vody. Poté se věnuji návrhu a realizaci hardwaru řídicí jednotky spolu s popisem a řešením problémů, které se vyskytly v průběhu návrhu a realizace.

4. kapitola popisuje řídicí firmware mikroprocesoru a také softwarová řešení víceméně hardwarových problémů, které se při realizaci vyskytly.

5. kapitola se věnuje návrhu programu pro osobní počítač. Pomocí tohoto programu je možné nastavit regulační konstanty zařízení, nastavit hodiny v zařízení a především vytvořit regulační křivku půdní vlhkosti a tu následně uložit do zařízení.

#### 2 TEORIE

#### <span id="page-11-1"></span><span id="page-11-0"></span>2 Teorie

#### 2.1 Požadavky rostlin

Vlhkost půdy je jednou z nejdůležitějších charakteristik prostředí ovlivňující vývoj rostliny. Vedle působení klimatických prvků (srážky a výpar) je hydrický režim významně ovlivněn půdními vlastnostmi. Naopak půdní voda má velký význam pro vývoj půdy a utváření půdních vlastností. Obsah půdní vody je v podmínkách zemědělské produkce rovněž velmi ovlivňován způsoby zpracování půdy; příznivý vliv na udržení vody v půdě mají zejména technologie omezující orbu. Obsah vody v půdě je nejčastěji uváděn v objemových procentech. Takto zjištěné množství vody ale není v celém svém rozsahu k dispozici i rostlinám. Přístupnost vody pro rostliny je omezena půdním hydrolimitem označeným jako bod vadnutí (Wilting point). Určuje vlhkost půdy, kdy rostliny již nejsou schopny využít půdní vodu, absorpce vody kořenovým systémem je podstatně nižší než intenzita transpirace a rostliny vadnou. Protože vadnutí rostlin probíhá v dosti širokém intervalu vlhkosti, udává se jako mezní limit spodní mez tohoto intervalu [\[10\]](#page-50-1). Pod hodnotu bodu vadnutí se půda prostřednictvím evapotranspirace rostlin již prakticky nevysouší. Rostlinám k dispozici tedy není půdní voda určená pouze aktuální vlhkostí půdy, ale voda určená jako rozdíl aktuální vlhkosti půdy a bodu vadnutí. Minimální množství volné vody v půdě je tzv. hygroskopická voda v půdě, neboli kapilární/adsorpční voda

Druhým důležitým půdním hydrolimitem je retenční vodní kapacita (někdy označována jako polní kapacita z anglického Field capacity). Specifi-kuje maximální množství vody, které je půda schopna pojmout [\[10\]](#page-50-1). Při této vlhkosti půdy jsou v půdě naplněny všechny kapilární póry. Při dalším zvlhčení půdy již voda může pronikat pouze do nekapilárních pórů; ty jsou schopny ji udržet jen krátkodobě a tato voda postupně protéká půdním profilem do spodních vrstev až případně do úrovně hladiny podzemní vody (v květináči vyteče do podtácku). Proto v půdě téměř vždy určitá část půdních pórů zůstává vyplněna vzduchem. Toto je ale dobře, protože většina rostlin ke svému vývoji potřebuje provzdušněnou půdu, proto se také provádí orba a podobné činnosti. Optimální provzdušněnost je ko-lem 30 % celkové pórovitosti půdy [\[10\]](#page-50-1). Maximální množství vody v půdě

<span id="page-11-2"></span>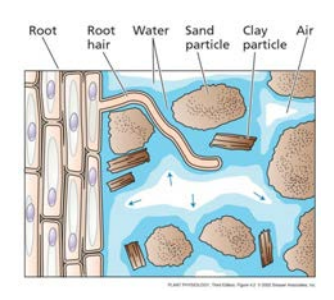

Obrázek 1: Struktura zeminy[\[17\]](#page-51-0)

využitelné rostlinami je dáno rozdílem půdních vlhkostí při retenční vodní kapacitě a bodu vadnutí. Tento rozdíl se nazývá využitelná vodní kapacita půdy (na obr. [3](#page-12-0) vyznačena světle šedivou barvou pod pojmem "water available to plants"). Může se rovněž uvádět v objemových procentech, avšak velmi často se udává v mm vodního sloupce vztaženého k určité hloubce půdního profilu (nejčastěji 1 m).

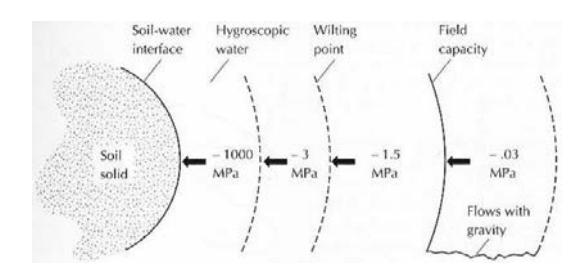

<span id="page-11-3"></span>Obrázek 2: Půdní hydrolimity

Půdní hydrolimity jsou významně ovlivněny fyzikálními a chemickými vlastnostmi půdy. Velký význam má zvláště půdní druh. Písčité půdy (tzn. půdy lehké), obsahující větší půdní částice, mají oba zmíněné hydrolimity (bod vadnutí a retenční vodní kapacitu půdy) nízké. Naopak jílovité půdy (tzn. půdy těžké), obsahující ve větší míře menší půdní částice, mají oba hydrolimity vysoké (viz. obr. [3\)](#page-12-0). U jílovitých půd je problémem právě vysoká hodnota retenční vodní kapacity, respektive nízká retenční vzdušná kapacita, která je dána rozdílem pórovitosti a retenční vodní kapacity. Tato skutečnost způsobuje, že během roku mohou nastat období, kdy je většina půdních pórů vyplněna vodou a v půdě je nedostatek vzduchu. U písčitých půd k tomuto nedochází. Nízké hydrolimity u písčitých půd by samy o sobě nebyly problém; ten vzniká díky tomu, že rozdíl obou hydrolimitů charakterizující využitelnou vodní kapacitu je u písčitých půd malý. Z pohledu vývoje rostlin jsou ideálními půdami půdy hlinité až hlinitopísčité (tzn. půdy středně těžké), které disponují vysokou hodnotou využitelné půdní kapacity a rovněž jejich retenční vodní kapacita je vůči pórovitosti dostatečně nízká, aby ani ve vlhčích obdobích roku nedocházelo k přemokření půdy [\[13\]](#page-50-2).

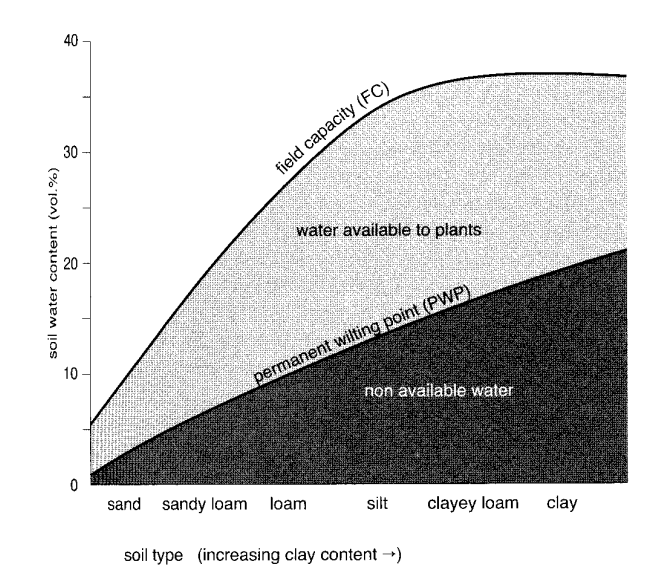

<span id="page-12-0"></span>Obrázek 3: Závislost množství vody přístupné rostlinám na typu zeminy a vlhkosti půdy[\[9\]](#page-50-3)

Při analýze půdních vlhkostí je důležité určit půdní hydrolimity sledované půdy. Například relativní vlhkost 20 % může u písčitých půd představovat stav vysokého množství vody v půdě, naopak u půd jílovitých půdu z pohledu rostlin zcela suchou. Jak bylo řečeno, písčité půdy disponují nízkými hodnotami využitelné vodní kapacity (VVK). Tato skutečnost je příčinou, že půda je schopna zadržet velmi omezené množství vody. V případě bezsrážkové epizody spojené s vyšším výparem stačí nedlouhá doba k tomu, aby se půda stala z pohledu potřeby rostlin suchou. Naopak při vydatnějších deštích se půdní profil písčité půdy rychle zaplní a přebytečná voda rychle odtéká, aniž by ji rostliny mohli využít  $[13]$ .

Pro úspěšné pěstování rostlin je mimo jiné potřeba zajistit správnou vlhkost půdy. Různé druhy rostlin se ve svých nárocích na půdní vlhkost značně liší. Optimální úroveň půdní vlhkosti nezávisí jen na složení půdy, její struktuře a pórovitosti, ale i na vegetačním období teplotě vzduchu a půdy vlhkosti vzduchu a dalších faktorech.

Většina rostlin má ráda nakypřenou půdu, důkladnou zálivku načasovanou v rámci dne na ráno, či večer (večerní zálivka nemusí být tak důkladná, protože odpařování během noci je nižší a při vysoké

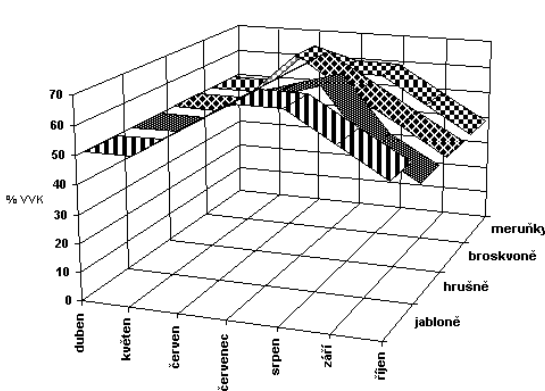

Kritické hodnoty % VVK během vegetačního období pro některé ovocné druhy

<span id="page-13-2"></span>Obrázek 4: Průběh kritických hodnot VVK během vegetačního období pro různé plodiny

vlhkosti se zvyšuje riziko plísní a dalších chorob) a také je dobré provádět zálivku vícefázově. To vyplývá ze sací schopnosti půdy, která není schopná pojmout najednou velké množství vody v krátkém £ase, zkrátka pot°ebuje £as na vsáknutí, po vsáknutí je moºné pokra£ovat v zalévání. Pokud bychom provedli velkou zálivku najednou hrozilo by odplavování úrodné vrstvy půdy (eroze).

Některé rostliny mají rády sucho, jiné mokro, většině rostlin pak trvalá vlhkost nedělá dobře, mají raději biorytmus závlahových cyklů, kdy mezi závlahami stihne půda proschnout. To podporuje pro-vzdušnění kořenů a podmínky vhodné pro rozvoj mikroorganizmů. V tabulce [1](#page-13-1) je srovnání požadavků různých druhů běžně pěstovaných rostlin na velikost zálivky.

| Skupina            | Druh                                | Závlahová dávka | Správná hloubka |
|--------------------|-------------------------------------|-----------------|-----------------|
|                    |                                     | v litrech/m2    | provlhčení v m  |
| tráva              |                                     | $20 - 30$       | $0,15 - 0,2$    |
| ovocné dřeviny     | meruňky, broskvoně, jabloně, třešně | $30 - 50$       | $0,4 - 0,6$     |
| bobuloviny         | rybíz, angrešt, maliny, jahody      | $15 - 30$       | $0,2 - 0,4$     |
| kořenová zelenina  | mrkev, celer, petržel               | $25 - 50$       | $0,2 - 0,4$     |
| cibulová zelenina  | cibule, česnek, pór                 | $10 - 25$       | $0,1 - 0,2$     |
| lusková zelenina   | hrách, fazole                       | $20 - 40$       | $0,1 - 0,3$     |
| plodová zelenina   | rajčata, okurky, paprika            | $20 - 40$       | $0,1 - 0,3$     |
| košťálová zelenina | květák, zelí, kapusta               | $15 - 40$       | $0,1 - 0,3$     |

<span id="page-13-1"></span>Tabulka 1: Požadavky různých druhů rostlin na zálivku[\[18\]](#page-51-1)

#### <span id="page-13-0"></span>2.2 Měření půdní vlhkosti

Po vysvětlení, jak půda zadržuje vlhkost vzniká otázka, jak se půdní vlhkost dá měřit. Jsou dva způsoby vyjádření půdní vlhkosti:

- · Objemová vlhkost podíl objemu vody k celkovému objemu půdy
- Hmotnostní vlhkost podíl hmotnosti vody k hmotnosti tuhé fáze půdy (někdy také vlhkost relativní)

Protože chceme měřit půdní vlhkost proto, abychom zjistili, jestli mají rostliny dostatek vody, chtěli bychom zjistit množství vody dostupné kořenům. Ideální by bylo pro měření použít umělý měřící kořen. Velmi přesný způsob jak toho dosáhnout je použití půdního tenzometru. Ten nám nedá za výsledek hodnotu absolutní vlhkosti, ale sací tlak potřebný pro získání vody ze substrátu. Avšak tyto tenzometry jsou drahá zařízení, která vyžadují vědecký přístup, proto se běžně používají jiné metody.

#### <span id="page-14-0"></span>2.2.1 Gravimetrická metoda

Jednou z nejpřesnějších metod určování vlhkosti půdy je metoda gravimetrická. Jedná se o přímou metodu měření. Princip spočívá ve zvážení vzorku půdy o zjišťované vlhkosti, vysušení vzorku při teplotě 105 až 110 °C na konstantní hmotnost suché půdy. Podíl těchto dvou hmotností je hodnota hmotnostní vlhkosti. Vzhledem ke své přesnosti je metoda často používána ke kalibraci senzorů založených na nepřímých metodách měření. Nevýhodou této metody je pracnost, časová náročnost a není možné ji použít k průběžnému vyhodnocování stavu vlhkosti půdy.

#### <span id="page-14-1"></span>2.2.2 Vodivostní metoda

S rostoucí vlhkostí roste i vodivost půdy. Toho využívá vodivostní metoda měření. Závislost měrného odporu půdy na vlhkosti je nelineární, naměřená hodnota dále závisí na chemickém složení (s rostoucím obsahem solí odpor obvykle klesá), na okolní teplotě a na struktuře půdy. Proto je velmi obtížné tato čidla nakalibrovat. Ve vlhké půdě elektrody z nevhodného materiálu korodují působením elektrolýzy, čímž se zvyšují přechodové odpory a snižuje se životnost sondy. Vhodný materiál pro výrobu elektrody musí být chemicky stálý (nerez, zlato, platina), což ve výsledku může ovlivnit cenu senzoru. Korozi lze omezit použitím střídavého měřícího proudu a měřením pouze v nutných časových intervalech. Působení solí na měřené hodnoty se dá za cenu zvýšení reakční doby omezit umístěním elektrod do savého materiálu (typicky sádra), který brání solím dostat se až k elektrodám. Tato metoda je velmi rozšířená, protože senzory jsou levné a i bez kalibrace její vypovídací hodnota dostatečná pro účely automatického zavlažování.

#### <span id="page-14-2"></span>2.2.3 Metoda TDR

Měření metodou TDR (Time Domain Reflectometry) byla vyvinuta pro lokalizaci poškození kabelu. Měří se doba odrazu elektromagnetického pulzu a z ní je možné vypočítat vzdálenost poškozeného místa v kabelu, dá se tak zjistit i místo, kde do kabelu vnikla voda díky změně dielektrických vlastností vodiče, což ovlivňuje rychlost šíření pulzu. Změnu dielektrických vlastností půdy je možné použitím metody TDR měřit také. TDR senzor půdní vlhkosti se obvykle skládá ze dvou rovnoběžných hrotů, které se chovají jako vyvážené vedení a dielektrikum tvoří zemina. Jeden hrot vysílá sérii přesně časovaných vysokofrekvenčních pulzů a měří dobu jejich návratu po odrazu od druhého hrotu po průchodu půdou. Takto získaný signál musí elektronika senzoru zpracovat. Vzhledem k faktu, že tyto jevy se odehrávají v řádech Mhz až Ghz a elektronika musí v této rychlosti pracovat a vypočítávat výsledek, je cena senzoru vysoká. Výhodou této metody je vysoká rychlost odezvy a vysoká přesnost bez nutné kalibrace, ta je nutná pouze pro půdu s vysokou koncentrací minerálních látek (salinitou).

#### <span id="page-15-0"></span>2.2.4 Metoda TDT

Měření metodou TDT (Time Domain Transmissometry) je založené na měření fázového posunu sinusového signálu po průchodu přenosovým vedením umístěným v substrátu. Fázový posun závisí na frekvenci, rychlosti šíření v dielektriku a délce přenosového vedení. Při neměnné frekvenci a délce přenosového vedení může být vlhkost půdy určena z fázového posunu. Jedná se vlastně o modifikaci metody TDR tak, aby zařízení na měření nemuselo mít takový výpočetní výkon. Čidlo je obvykle tvo-řeno dvěma kovovými soustřednými prstenci (např. senzor VIRRIB zmíněný v kapitole [3.2.4\)](#page-20-0), takže elektronika vyhodnocující fázový posun může být připojena na začátku a konci vlnovodů. Výhodou metody je vysoká přesnost bez nutnosti kalibrace (lze kalibrovat pro jiné materiály, než je půda, případně pro měření v nestandardní půdě), výstup z vyhodnocovací elektroniky je linearizovaný a snadno dále zpracovatelný, měří v poměrně velkém objemu okolní půdy. Tyto senzory nejsou vyloženě drahé a podávají velmi dobré a stabilní výsledky.

#### <span id="page-15-1"></span>2.2.5 Metoda ADR

Metodou ADR se měří elektrická impedance. Vysokofrekvenční elektromagnetické vlny sinusového průběhu se šíří přenosovým vedením (transmission line). Tyto vlny vstupují do půdy s odlišnou impedancí od samotného přenosového vedení a část energie se odráží zpět k vysílači. Odražená vlna interferuje s původní vlnou čímž vytváří stojaté vlnění podél přenosového vedení. Změna amplitudy vlnění pak určuje impedanci. Impedance se skládá ze dvou složek - elektrické vodivosti a dielektrické konstanty. Volbou vhodné frekvence lze potlačit vliv vodivosti. Výsledné změny v amplitudě pak závisí jen na dielektrických vlastnostech a ty se mění s vlhkostí půdy. Výhodou této metody je poměrně přesné měření i bez nutné kalibrace. Podává dobré výsledky měření i v půdách s vysokou salinitou a výsledek měření není nezávislý na teplotě. Výsledek měření ale může být zkreslen nehomogenitou půdy, kdy se v měřené půdě vyskytují větší vzduchové bubliny, kameny apod..

#### <span id="page-15-2"></span>2.2.6 Kapacitní metody

Relativní permitivita půdy se mění v závislosti na obsahu vody v půdě. Změna relativní permitivity se v praxi vyhodnocuje jako změna kapacity senzoru (kondenzátoru), jehož dielektrikum tvoří půda. Desky kondenzátoru jsou elektricky odizolované od půdy, tudíž nehrozí jejich koroze. Změna kapacity kondenzátoru může být vyhodnocována buď metodou FD (Frequency Domain Capacitance), nebo metodou FDR (|Frequency Domain Reflectometry). Při měření metodou FD určuje senzor (kondenzátor) přímo časovou konstantu oscilátoru a tím mění i jeho frekvenci, kterou měříme. Při měření metodou FDR metody je kondenzátor sou£ástí rezonan£ního obvodu, který je napájen z oscilátoru s prom¥nlivou frekvencí a stanovení kapacity probíhá hledáním rezonan£ní frekvence obvodu. Závislost kapacity senzoru na vlhkosti není lineární. Výsledky měření také ovlivňuje teplota, chemické složení a pórovitost půdy. Kalibrace pro různé druhy půdy je pro tento typ senzorů nutná. Kapacitní měření má výbornou reakční dobu a vysoký rozsah měření s vysokým rozlišením. Cena senzorů je nižší než u senzorů na principu TDR. Životnost senzorů je vyšší, než u vodivostní metody. Nevýhodou zůstává ovlivnění měření při nehomogenitě půdy (permitivita vzduchu je výrazně nižší než permitivita vlhké půdy, což při výskytu vzduchových bublin v zemině hraje významnou roli).

#### <span id="page-16-0"></span>2.2.7 Další metody

Další zajímavou metodou měření vlhkosti půdy je GPR (Ground Penetrating Radar). Ta dokáže scanovat vlhkost půdy do hloubky bez nutnosti dotyku senzoru se zeminou. Při měření vytváří 2D hloubkové profily vlhkosti a kombinací takto navzorkovaných profilů lze dosáhnout 3D mapy vlhkosti půdy [\[4\]](#page-50-4). Kvalita měření se dá srovnat s TDR senzory. Toto je vhodné pro mobilní měření, kdy se vozíčkem s GPR senzorem dá změřit vlhkostní profil pole.

Jiné metody jako zpomalování neutronů (Neutron Moderation), rentgenová tomografie nebo NMR (Nuclear Magnetic Resonation) jsou příliš komplikované a drahé pro použití v levném závlahovém systému.

#### <span id="page-16-1"></span>2.3 Požadavky na systém

V současné době existují řídicí jednotky pro řízení množství závlahy od různých výrobců a je jich mnoho. Oblíbené jsou například Bosh abc-4000, či Gardena 1060 [\[18\]](#page-51-1), žádný z těchto systémů ale nepodporuje řízení půdní vlhkosti podle její křivky. Lepší řídicí jednotky dokáží blokovat časově nastavený zavlažovací proces podle hodnoty dešťového senzoru, či senzoru půdní vlhkosti, popřípadě dokáží podle senzoru půdní vlhkosti regulovat jednu konkrétní nastavenou hodnotu.

Navrhovaný systém by měl zvládat, možnost navolení křivky půdní vlhkosti v čase, kterou pak bude systém udržovat. Tím by měla být zajištěna flexibilita při výběru druhu pěstovaných rostlin. Křivka vlhkosti pak bude odpovídat profilu potřeb vybrané rostliny. Měl by být levný, tak aby byl dostupný každému a jednoduchý na obsluhu a nastavení. Systém by měl být co nejvíce přizpůsobitelný potřebám různých nasazení. Možnost připojení různých druhů čidel a akčních členů, či provoz z baterie i z rozvodné sítě je více než vítána.

#### <span id="page-17-0"></span>3 Hardware

Srdcem zařízení je mikrokontrolér, který čte hodnoty z čidel půdní vlhkosti a ovládá tranzistorové výstupy na čerpadla, či ventily. Další součástí je převodník z UART na USB pro komunikaci s PC.

#### <span id="page-17-1"></span>3.1 Výběr mikrokontroléru

Výběrem vhodné platformy na poli mikrokontrolérů jsem se podrobněji zabýval ve své bakalářské práci. Vzhledem k ceně a výkonu u mě jednoznačně zvítězily mikrokontroléry řady MSP430 od firmy TEXAS INSTRUMENTS. V době psaní bakalářské práce se dal vývojový kit LaunchPad i s procesory koupit za zvýhodněnou cenu 4,3 USD. Nyní je to 9,9 USD, avšak stále je to krásná cena. Vývojové prostředí Code Composer Studio založené na Eclipse je zdarma ke stažení.

Hlavní přednosti mikrokontrolérů MSP430 jsou:

- velmi nízká spotřeba energie (220 µA při MIPS,  $0.5 \mu A$  ve standby a  $100 \text{ nA}$  $100 \text{ nA}$  ve spánku)<sup>1</sup>
- $\bullet$  plné probuzení ze standby režimu do 1 µs
- stejné jádro pro všechny rodiny
- 16 bit RISC architektura
- optimalizace pro jazyk C
- mnoho integrovaných periferií
- nízká cena (produkty ValueLine od \$0,25)
- modely s  $\text{FRAM}^2$  $\text{FRAM}^2$  pamětí

<span id="page-17-4"></span>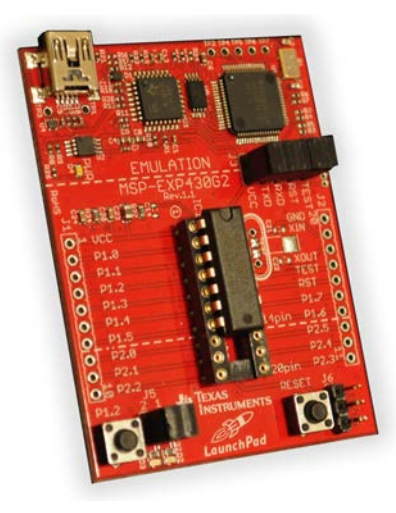

Obrázek 5: LaunchPad

Mikroprocesor jsem tedy zvolil z řady ValueLine a to konkrétně

MSP430G2553, který má hardwarový UART a dostatek paměti pro tabulku hodnot křivky. V kapitole [3.4.6](#page-27-1) se zmiňuji ještě o možnosti použití mikroprocesoru s vestavěným USB rozhraním. Tato varianta by při sériové produkci byla levnější, protože odpadá nutnost použití USB převodníku a samotný procesor se dá pořídit do dvou dolarů. Tabulka č. [2](#page-18-3) ukazuje mikroprocesory řady MSP430 vybavené USB rozhraním. Tyto typy ale LaunchPad oficiálně nepodporuje (i když je možné, že by jím šly naprogramovat[\[15\]](#page-50-5)), proto jsem ani jeden z nich nezvolil pro výrobu prototypu.

<span id="page-17-2"></span> $1H$ odnoty pro řadu ValueLine. TI demonstruje jak úsporné jsou jejich mikrokontroléry i na videu, kde napájí MSP430 pouze z enerie získané z různých druhů ovoce, avšak velmi nízkou spotřebu energie mají i konkurenční mikrokontroléry

<span id="page-17-3"></span><sup>&</sup>lt;sup>2</sup>Ferroelectric Random Access Memory - nový typ paměti rychlý jako SRAM se schopností uchovánt data i po odpojení napájení

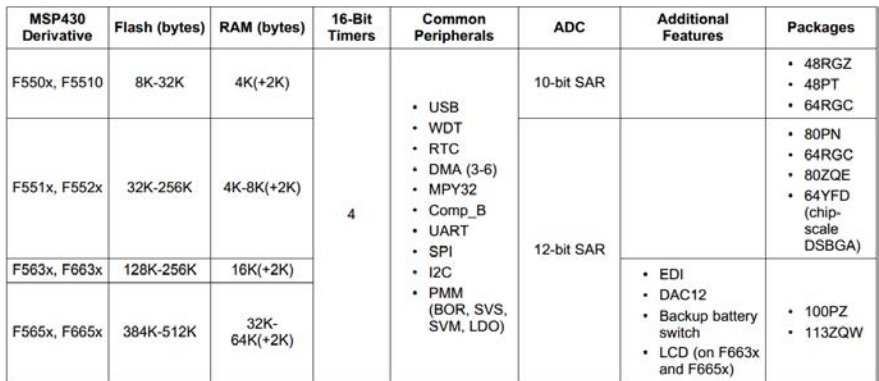

<span id="page-18-3"></span>Tabulka 2: Mikroprocesory MSP430 vybavené USB [\[11\]](#page-50-6)

#### <span id="page-18-0"></span>3.2 Výběr senzoru půdní vlhkosti

#### <span id="page-18-1"></span>3.2.1 "Ebay" China sensor

Jako první senzor, kterého je plný internet, jsem zahlédl čínský senzor z obrázku [6.](#page-18-4) Prodává se hojně na aukčním serveru [ebay.com](http://www.ebay.com) a £ínských e-shopech jako je [aliexpress.com](http://www.aliexpress.com) nebo [dealextreme.com](http://www.dealextreme.com) za cenu do 2 USD. Senzor z obrázku je nejčastější ale objevují se i jiné, avšak velmi podobné. Výrobce ani typ produktu prodejci neuvádějí. Objednal jsem ho víceméně ze zvědavosti, na vyzkoušení. Za cenu 30 Kč proč ne? Bylo mi jasné už z fotografie a podle ceny, že to s kvalitou nebude moc valné.

Nemýlil jsem se, detekční hroty na destičce plošných spojů začínají oxidovat již po pár týdnech používání. Na první pohled se jejich povrch jeví jako pouze pocínovaný. Životnosti elektrod navíc velmi neprospívá ani měření stejnosměrným proudem, kdy probíhá v substrátu elektrolýza jedním směrem. Z principu elektrolýzy vy-

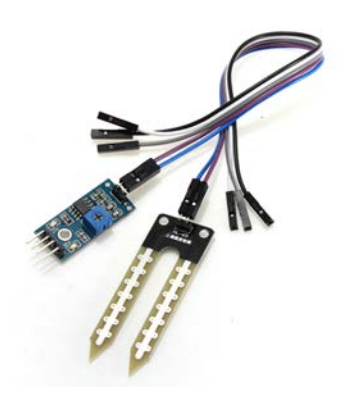

<span id="page-18-4"></span>Obrázek 6: Čínský senzor z Ebaye

plývá, že na jedné elektrodě probíhá redukce a na druhé oxidace. Doufal jsem, že obvod na přiložené destičce zařizuje měření střídavým proudem, avšak je to pouze komparátor LM393, který zajišťuje digitální výstup, který mění stav  $1/0$  podle nastavené hodnoty potenciometrem.

Z provedených měření mě ale překvapil, že alespoň trochu funguje - i když nepřesně. Otázkou je jak dlouho bude. Jisté je, že v průběhu používání se budou měřené hodnoty měnit vzhledem k oxidaci kontaktů.

#### <span id="page-18-2"></span>3.2.2 Watermark 6440

Nevýhodou senzorů na principu měření vodivosti, stejnosměrným i střídavým proudem je, že měřené hodnoty jsou ovlivněné množstvím soli v substrátu. Proto se používají takzvané "gypsum blocky" (česky by se dalo přeložit jako sádrové bločky). Jedná se o váleček ze savého materiálu (např. sádra)

<span id="page-19-1"></span>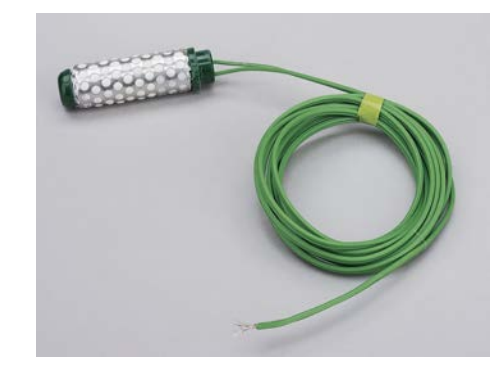

Obrázek 7: Watermark 6440 (Gypsum block)

uvnitř kterého jsou umístěny nerezové elektrody, které se využívají pro měření vodivosti. Tím, že elektrody jsou uvnitř tohoto materiálu se částečně řeší problém se slaností substrátu. Blok materiálu kolem elektrod tvoří jakousi bariéru pro sůl, která se tak nedostane až k elektrodám. Problém ale je velmi dlouhá reakční doba, kdy musí celý blok nasáknout vlhkost substrátu a to může trvat velmi dlouho.

Komerčně prodávaný Watermark 6440 za  $1749 \text{ K}$ č [\[2\]](#page-50-7) mi připadá příliš drahý. V kontrastu s "home-made" [\[1\]](#page-50-8) verzí vyrobené z páru hřebíků (doporučoval bych nerezové) a sádry se zdá přímo předražený. Já však tento typ senzoru vyloučil pro jeho dlouhou reakční dobu. Pokud by však dlouhá reakční doba nebyla na obtíž, nic nebrání připojení tohoto druhu senzoru k prvnímu vstupu řídicí jednotky, který převádí vodivost na měřenou frekvenci.

#### <span id="page-19-0"></span>3.2.3 Vegetronix VH400

<http://vegetronix.com/Products/VH400/>

<span id="page-19-2"></span>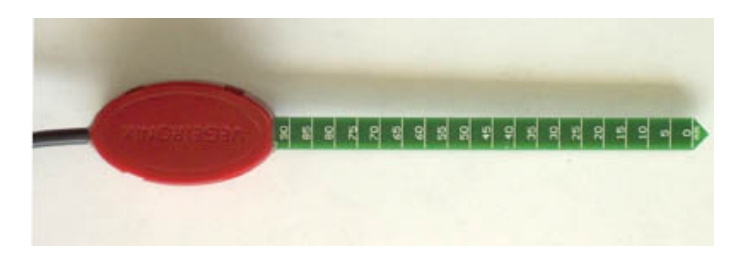

Obrázek 8: Vegetronix VH400

Z komerčních produktů na mě nejlépe působil senzor půdní vlhkosti VH400 od firmy Vegetronix. Podle reakcí zákazníků na internetu jsou s ním velmi dobré zkušenosti (přesnost, dlouhodobá funkčnost). Princip měření výrobce neuvádí, dokonce i v často kladených otázkách odpovídá na otázku principu měření:

We get a lot of inquiries about how the probe works. All we can say is that it's - magic.  $\mathcal{L}$ [\[19\]](#page-51-2)

Ovšem po zhodnocení známých indícií předpokládám, že princip je založen na měření kapacity za použití vysokých frekvencí (desítky Mhz). Měření je přesné a časově stálé, není nutné s časem rekalibrovat, měřící hrot neobsahuje kovy podléhající korozi a také nijak neovlivňuje substrát (zasolování působením elektrolýzy). Také reakční doba je velice dobrá, výrobce uvádí, že za 1 s je již výstup z £idla stabilizován. K°ivka závislosti vlhkosti na výstupním nap¥tí by m¥la být proporcionální.

Výrobce také tvrdí, že je čidlo levné. Je sice levnější než srovnatelná konkurence, ale s cenou 37,95 USD mi stále přijde relativně drahý pro mé použití a rozhodl jsem se pro konstrukci čidla vlastního. V případě, že by se v budoucnosti objevily problémy s čidlem mé konstrukce, použil bych toto čidlo.

#### <span id="page-20-0"></span>3.2.4 VIRRIB

<http://www.amet.cz/virribcz.html>

<span id="page-20-2"></span>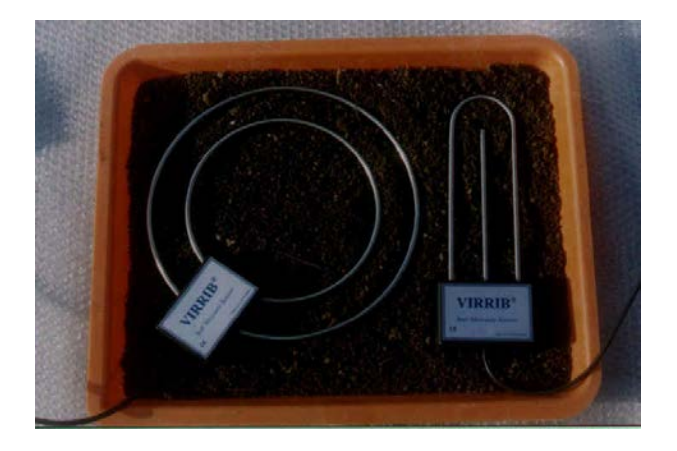

Obrázek 9: Sníma£ VIRRIB

Snímač půdní vlhkosti VIRRIB pracuje na principu fázového posunu (Phase Transmission). Je určen pro zakopání do různých hloubek, například na poli apod. Jeho výstup je proveden proudovou smyčkou 0-5mA nebo napěťový 0-2,5 V, (popř. jiný dle požadavku). Rozsah měření: 5-50 % obj. vlhkosti. Přesnost měření: menší než $0,\!01\;\mathrm{m}^3.\mathrm{m}^{-3}.$ 

Snimače VIRRIB jsou vyráběny v několika variantách, a to buď jako kruhové, o průměru 28 cm, anebo podlouhlé, o šířce 6 cm a délce 20 cm. Pro potřeby měření a regulace závlahy v kontejnerovnách byl vyvinut snímač o délce elektrod 10 cm, umístitelný již do kontejneru o objemu 3 litrů. Ve všech případech jsou aktivní části provedeny z nerezové oceli a jsou fixovány v plastové skříňce, která obsahuje elektronické obvody. Sníma£ je nerozebiratelný.

Po rekalibraci je snimači VIRRIB možno měřit objemovou vlhkost i jiných substrátů (např. písek, štěrk, obilí, uhlí apod.)

Cena:  $1200\,\text{K\check{c}} + \text{DPH}$ 

#### <span id="page-20-1"></span>3.2.5 Vodivostní senzor vlastní konstrukce

Po zhodnocení situace na trhu s čidly jsem se rozhodl pro konstrukci vlastního čidla. Skládá se ze dvou plechových hrotů z nerezu, tvarem jsem se inspiroval u čínského senzoru [\(3.2.1\)](#page-18-1). Plechy jsou

<span id="page-21-2"></span>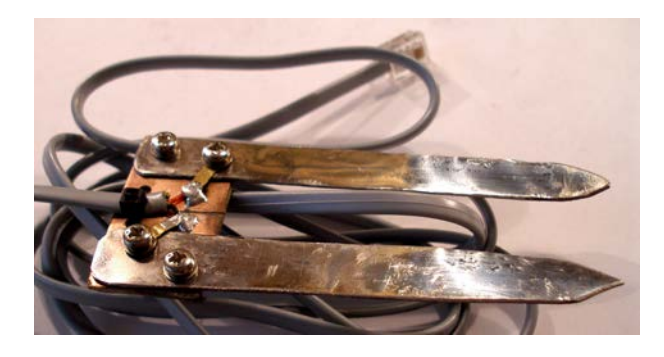

Obrázek 10: Senzor vlastní konstrukce bez izolace

provrtány a sešroubovány s cuprexitovou destičkou, ke které jsou připájeny přívodní vodiče, ty jsou taktéž připájeny k pájecím očkům přichyceným z druhé strany plechu pod hlavičky šroubů, pro jistotu skutečně dobrého spojení vodiče s nerezovým plechem. Celá tato konstrukce je zalita tavnou pistolí a povrch následně sjednocen zapalovačem.

Měří se vodivost střídavým proudem, čímž jsou eliminovány účinky elektrolýzy oproti měření stejnosměrným proudem. Elektrody jsou zasunuty přímo do substrátu, čímž získáme dobrou reakční dobu, avšak výsledky měření se budou lišit v závislosti na množství soli v substrátu. Zvolil jsem tuto variantu, protože je velmi levná a zajímalo mne, jakou budou mít životnost nerezové elektrody, jelikož teoreticky by neměly korodovat. Jedinou nevýhodou by tedy měla být nemožnost přesné a obecné kalibrace měřené hodnoty na množství závlahy.

Kalibrace se musí provést pro každé konkrétní použití, hodnoty se budou lišit podle množství soli v konkrétním substrátu. Uživatel si tedy musí sám naměřit hodnoty podle kýžených hladin vlhkosti půdy. Nepředpokládám že by laický uživatel věděl jaké hodnoty objemové vlhkosti potřebuje nastavit a stejně bude systém nastavovat tzv. "od oka". Pokud by bylo potřeba měřit přesné hodnoty objemové vlhkosti musel by se použít senzor pracující na principu TDR, či rozdílu kapacity dielektrika. Návrh jak by se dal takový senzor vyrobit je uveden v následující kapitole [\(3.2.6\)](#page-21-0).

#### <span id="page-21-0"></span>3.2.6 Kapacitní senzor vlastní konstrukce

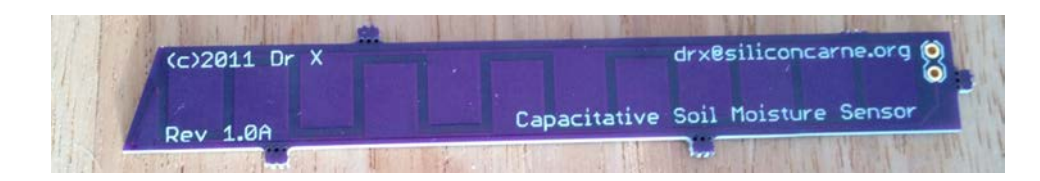

<span id="page-21-1"></span>Obrázek 11: Kapacitní senzor podle DrX

Velmi zajímavou konstrukci senzoru pracujícího na principu změny kapacity v závislosti vlhkosti die-lektrika - substrátu uveřejnil blogger s přezdívkou DrX na svém blogu [\[6\]](#page-50-9). Využívá desky plošných spojů (viz. obr. [11\)](#page-21-1), na které je vyleptán tvar kapacitního senzoru a celý je přelakován nevodivým lakem. Dává volně k dispozici i zdrojové soubory plošného spoje ve formátu Eagle. Spoj si nechal

vyrobit u specializované firmy a poté provedl test savosti ve sklenici s vodou, kde senzor uspěl - i po 12-ti hodinách ve vodě jeho odpor přesahoval nejvyšší rozsah použitého měřícího přístroje -  $10 \,\text{M}\Omega$ .

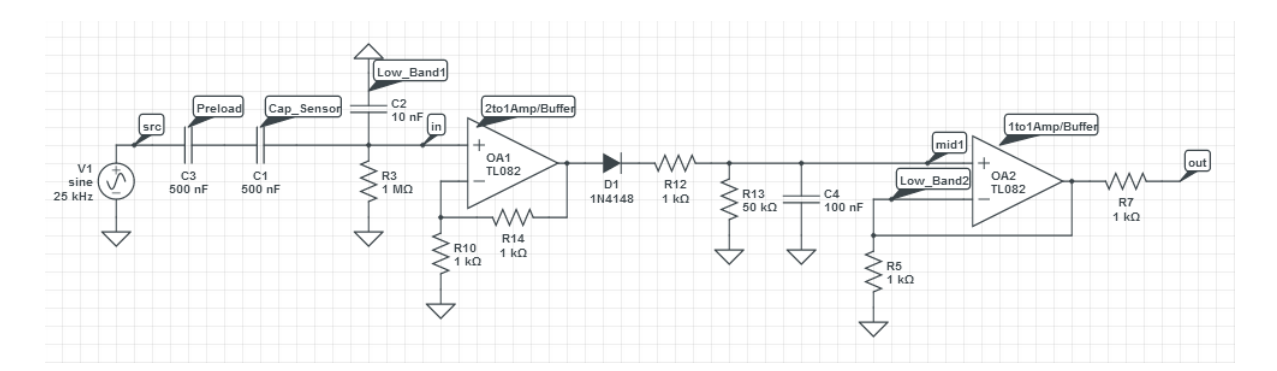

<span id="page-22-2"></span>Obrázek 12: Zapojení obvodu pro kapacitní senzor[\[12\]](#page-50-10)

V diskusi pod tímto příspěvkem je také uveřejněno několik schémat zapojení měřícího obvodu pro tento senzor, např. to z obr. [12](#page-22-2) inspirované zapojením z <tuxgraphics.org>[\[14\]](#page-50-11), které poskytuje stejnosměrné napětí na výstupu odpovídající měřené vlhkosti. Bohužel jsem na tento blog narazil až po sestrojení zařízení a příliš pozdě na to, abych tento senzor sestrojil a vyzkoušel, ani jsem to nepovažoval za nutné. Ovšem je možné tento senzor připojit k mnou navržené řídicí jednotce k druhému vstupnímu konektoru.

#### <span id="page-22-0"></span>3.3 Výběr akčního členu

#### <span id="page-22-1"></span> $3.3.1$   $\check{C}$ erpadlo

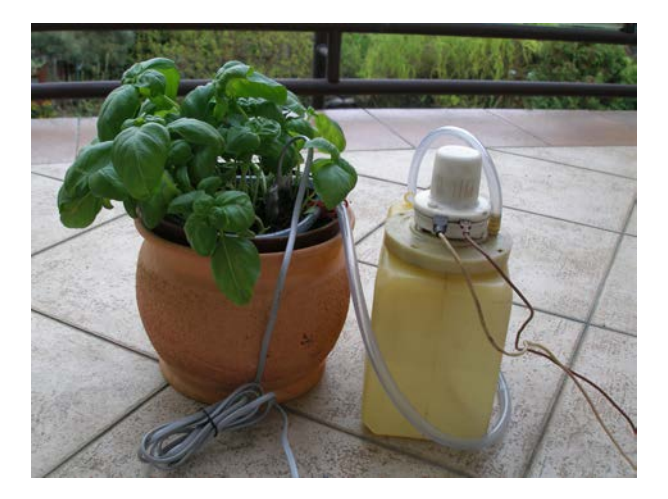

Obrázek 13: Čerpadlo ostřikovačů LADA s bazalkou

<span id="page-22-3"></span>Na trhu je nepřeberné množství čerpadel vhodných k potřebám automatické závlahy. Já jsem se zaměřil na menší čerpadla s bezpečným napájecím napětím 12 V. Tyto čerpadla je možné napojit přímo na řídicí jednotku a v případě potřeby celé zařízení napájet z 12 V baterie. Malé akvarijní £erpadla za£ínají na cenách lehce p°es 100 K£ a pro zalévání kv¥tiná£e je takové £erpadlo dostate£né. V nabídce jsou také silnější čerpadla určená pro karavany, nebo i čerpadla s vysokým výkonem, avšak v jiné cenoví relaci.

Pro sestrojení prototypu závlahového systému jsem zvolil čerpadlo ostřikovačů vymontované z dosloužilého automobilu značky Lada. Napájecí napětí je 12 V a má vlastní nádržku. Je možné ho připojit přímo k řídicímu systému. Proud jsem při připojení na 12 V zdroj naměřil 1,5 A, při rozběhu špičkově necelé 2 $A^3$  $A^3$ , což je sice v porovnání s běžným akvarijním čerpadlem schopným pracovat s proudem kolem 100 mA [\[14\]](#page-50-11) poměrně hodně, ale získal jsem ho zdarma a nenapájím systém z baterií.

#### <span id="page-23-0"></span>3.3.2 Elmag. ventil

<span id="page-23-4"></span>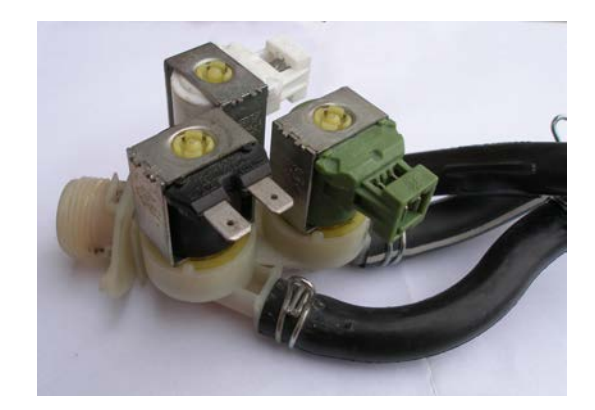

Obrázek 14: Trojitý Elmag. ventil z pra£ky

Pro instalace s přívodem vodovodního řádu se nabízí možnost připojení elektromagnetického ventilu, který by otevíral přívod vody do trysek pro zalévání. Výhody tohoto řešení jsou: není potřeba doplňovat nádrž s vodou, dobrý tlak pro lepší rozprášení vody, přesné dávkování. Nevýhoda může být při poruše zařízení, kdyby došlo k trvalému otevření ventilu, hrozilo by vyplavení objektu. Zajisté by v tomto případě bylo dobré použít nějaké nezávislé bezpečnostní zařízení zajišťující odpojení přívodu vody v případě poruchy.

Na trhu existuje řada komerčně prodávaných ventilů k tomuto použití. Já jsem ovšem vymontoval z dosluhující pračky krasný trojitý ventil se vstupem na standardní hadici s aqua-stopem a třemi výstupy (obr.), každý se samostatným elektromagnetickým ventilem na  $230 \text{ V } 50 \text{ Hz}$ . Tudíž pro připojení k °ídicí jednotce by tyto ventily musely být spínány nap°íklad pomocí elektromagnetických relé.

#### <span id="page-23-2"></span><span id="page-23-1"></span>3.4 Návrh řídicí jednotky

#### 3.4.1 Schéma řídicí jednotky

<span id="page-23-3"></span><sup>&</sup>lt;sup>3</sup>Hodnoty proudu jsou omezeny použitým zdrojem, při provozu z autobaterie čerpadlo spotřebovává ještě více energie a podává i vyšší výkon, ale to v tomto případě není žádáno - hrozí vyplavení zeminy.

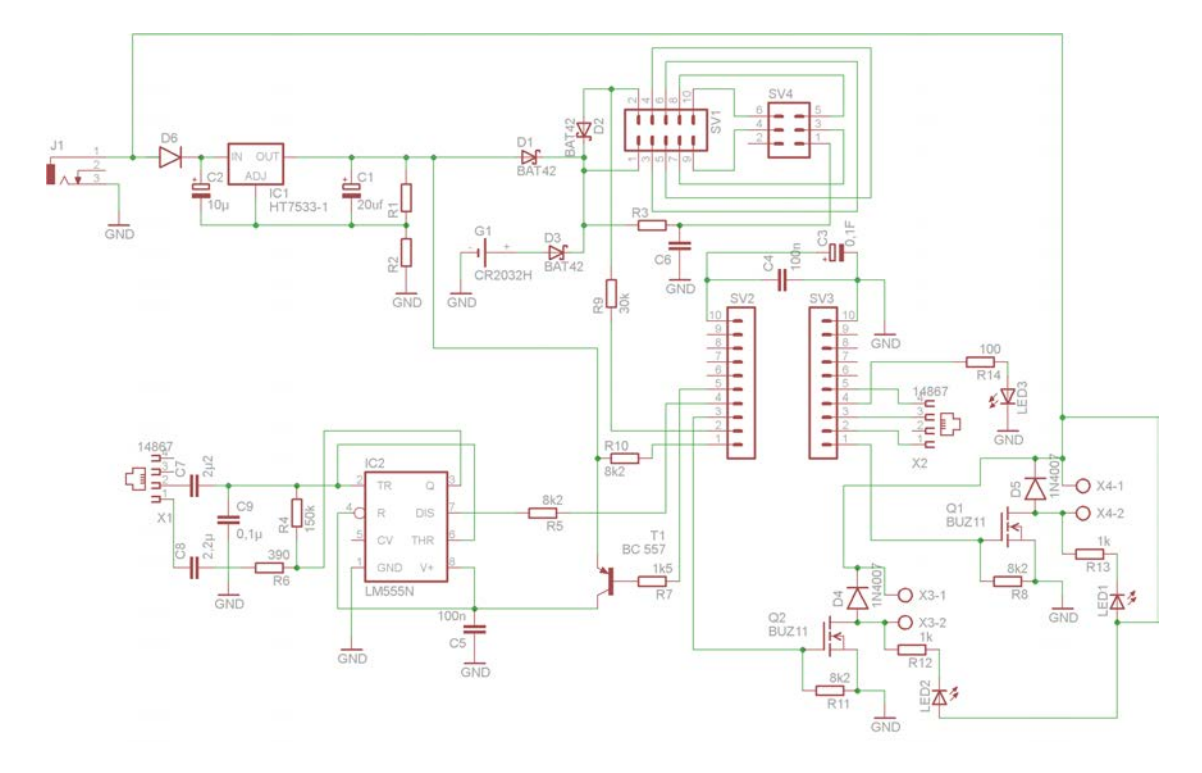

<span id="page-24-1"></span>Obrázek 15: Schéma řídicí jednotky

Z důvodů uvedených v kapitole [3.4.6](#page-27-1) jsem se rozhodl zařízení sestrojit jako tzv. boosterPack - rozšiřující desku pro launchpad, která se na něj nasadí a spolu dohromady tvoří funkční prototyp. Schéma zapojení zmíněné rozšiřující desky je na obr. [15.](#page-24-1) Propojení s launchpadem zajišťují kolíkové zásuvky  $SV1, SV2$  a SV3. Zatímco SV2 a SV3 jsou na launchpadu zapojeny přímo na 20-pin patici mikroprocesoru, SV1 je nezvykle napojena na blok pinů oddělující mikroprocesor od programátoru/debuggeru, USB převodníku a stabilizátoru napětí zajišťujícím napájení mikroprocesoru při zapojení launchpadu do USB.

Schéma je kompatibilní s MSP430 LaunchPad ve verzi 1.4. V průběhu vývoje se mi omylem podařilo tento vývojový kit rozbít. Jelikož dnes se prodává Launchpad ve verziá jinak zapojený konektor SV1, byl jsem nucen upravit plošný spoj pro použití s LaunchPadem verze 1.5. Navíc odpor R3 a kondenzátor C6 zajišťující potřebné zpoždění napětí na RST pinu po zapnutí, není potřeba osazovat, protože LaunchPad verze 1.5 již tyto součástky obsahuje.

Schémata zapojení obou verzí LaunchPadu jsou v přílohách.

#### <span id="page-24-0"></span>3.4.2 Napájení zařízení

Zařízení může být napájeno buď z externího zdroje 6 - 24 V přes konektor J1, nebo z USB portu na launchpadu. Jelikož na zařízení běží hodiny reálného času zajištěné samotným mikroprocesorem, je na desce umístěna i záložní 3 V baterie G1 dodávající napětí pro běh hodin při ztrátě obou dalších napájení. Všechny tři zdroje napájení jsou propojeny shottkyho diodami D1 - D3, aby bylo zamezeno jejich vzájemnému ovlivňování, především pak nekontrolovanému nabíjení (zvolený typ záložní baterie není nabíjecí), či nechtěnému vybíjení záložní baterie.

Zkoušel jsem i místo baterie použít záložní kondenzátor C3 o hodnotě 0,1 F, avšak ten vydrží zálohovat hodiny po dobu pouhých dvou dní (což potvrdil i kontrolní výpočet, který jsem provedl později), proto jsem místo něj zvolil záložní baterii, která by měla vydržet zálohovat napájení v řádech let. Odběr ze záložní baterie se mi nakonec podařilo snížit na hodnotu 2,5 µA, což považuji za úspěch, ačkoliv výrobce mikroprocesoru hovoří o spotřebě 1 uA v Low Power Mode 3, který používám (tzn. během čekání mezi sekundami). Při takto nízkém odběru se ale stačí dotknout prstem desky plošného spoje v místě, kde není žádný vodivý kontakt, či přiblížit se k vodičům od měřícího přístroje rukou a měřená hodnota je rázem zkreslená o jednotky µA. V takto nízkém měřícím rozsahu nebude ani přesnost levného měřícího přístroje vysoká.

Detekce ztráty napájení je zajištěna hlídáním napětí před oddělujícími diodami. Na vstupní piny mikroprocesoru je přivedeno pomocí odporů R9 pro USB a R10 pro externí zdroj, společně s interními pull-down rezistory tvoří odporový dělič snižující mírně vstupní napětí na vstupech, pro jejich ochranu před nadměrným napětím. S tímto zapojením se ale vyskytl problém. Pokud je zařízení připojené zároveň k USB i externímu zdroji a následně odpojíme USB, celá část launchpadu s USB převodníkem, debuggerem atd. zůstane napájená přes RXD a TXD piny sériového kanálu z externího zdroje. Napětí v této části ale poklesne z 3,6 V na 2 V, využil jsem tohoto vedlejšího efektu a spočítal odporový dělič tak, aby při 2 V bylo napětí na děliči nižší než spodní hraniční napětí pro log. 1  $(1,47 \text{ V})$  a při  $3,6 \text{ V}$  zas vyšší než horní hranice pro  $\log$ .  $0 \ (1.8 \ \mathrm{V})^4$  $0 \ (1.8 \ \mathrm{V})^4$ . Vychází to o  $0.273 \ \mathrm{V}$  víc/méně než jsou hranice, což není mnoho, ale funguje to spolehlivě. Při konstrukci finálního výrobku bych ale doporučoval vycházet z napětí 5 V poskytovaným přímo USB připojením, kde tento problém nehrozí. Při detekci ztráty USB napájení ihned softwarově změním funkci RXD a TXD pinů na digitální vstupy, čímž celou "USB část" LaunchPadu "odříznu" od napájení, tato pak nespotřebovává zbytečně energii a nehrozí její poškození.

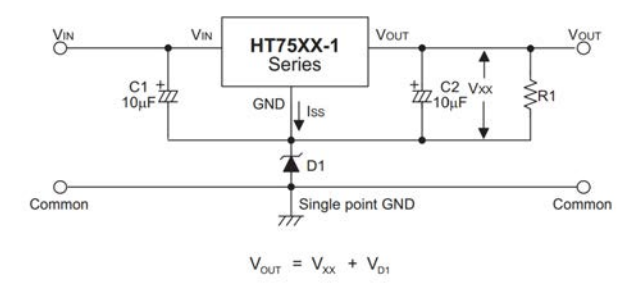

<span id="page-25-1"></span>Obrázek 16: Navýšení výstupního napětí stabilizátoru diodou[\[8\]](#page-50-12)

Napájecí napětí mikroprocesoru při použití externího zdroje musí být dostatečně vyšší než napájecí napětí záložní baterie (aby nedocházelo k jejímu vybíjení během provozu). S ohledem na úbytek napětí na oddělující diodě D1 (přibližně 0,3V u zvoleného typu při provozním odběru proudu) jsem zvolil výstupní napětí stabilizátoru 3,6 V. Takový stabilizátor se bohužel v obchodech se součástkami v České republice neprodává, proto jsem pro potřeby prototypu použil stabilizátor napětí HT7533-1, s výstupním napětím 3,3 V, toto napětí jsem měl v plánu navýšit zařazením odporového děliče tvořeným odpory R1 a R2 jak je vidět na schématu (obr. [15\)](#page-24-1). Vedly mě k tomu obavy z teplotní stability katalogového zapojení pro navýšení výstupního napětí diodou (viz. obr. [16\)](#page-25-1). Avšak zapojení

<span id="page-25-0"></span><sup>&</sup>lt;sup>4</sup>Hraniční napětí logických úrovní jsou určeny procentně z napájecího napětí a rozsahy pro log. 0 a 1 se částečně překrývají

s odporovým děličem by spotřebovávalo řádově více energie a to by při případném provozu z baterií bylo ²koda. Proto jsem nakonec zvolil zapojení (obr. [16\)](#page-25-1) s diodou 1N4148, které dává na výstupu 3,52 V k mému překvapení poměrně stabilně. Po proměření výstupního napětí tohoto zapojení v při různých teplotách jsem usoudil, že přesnost na 0,1 V je pro potřeby měření více než dostatečná. Zařízení tak v idle režimu spotřebovává skutečně zanedbatelný proud (kolem  $0.1 \text{ mA}$ ). Pro ochranu zařízení při přepólování externího zdroje jsem před stabilizátor zařadil diodu D6 [\(15\)](#page-24-1).

#### <span id="page-26-0"></span>3.4.3 Vstupy pro senzory

Chtěl jsem porovnat výsledky měření Čínského čidla (kapitola [3.2.1\)](#page-18-1) s čidlem mé konstrukce (kapitola [3.2.5\)](#page-20-1). Proto jsem zařízení opatřil dvěma vstupy, každý pro jeden typ senzoru. Konektor X2 určený pro  $\check{\mathrm{C}}$ ínský senzor má zapojeny 3 kontakty přímo do mikroprocesoru, čímž je zajištěna flexibilita tohoto vstupu. V případě potřeby je do tohoto vstupu možné napojit i jiné čidlo, které má napěťový výstup s rozsahem do 3 V. Po úpravě firmware zařízení je možné připojit senzor s frekvenčním výstupem. Důvod proč jsou i napájecí piny GND a VCC pro Čínský senzor napojeny na  $I/O$  piny mikroprocesoru je ten, že jsem chtěl použít dvě vodivostní čidla v jednom květináči, abych mohl porovnat výsledky jejich měření. Aby se tyto dva senzory navzájem neovlivňovaly, po dobu měření senzorem mé konstrukce jsou napájecí piny Čínského senzoru nastaveny jako digitální vstupy, ty tak nejsou spojeny se zemí, ani s napájecím napětím a měření druhým čidlem tak není ovlivněno. Možnost odpojení senzoru od napájení po dobu kdy na něm není prováděno měření je u tohoto senzoru více než nutnost (stejnosměrný proud procházející měřícími hroty po dobu měření způsobuje jejich oxidaci).

Konektor X1 má zapojeny pouze dva piny určené pro dva nerezové hroty senzoru mé konstrukce. Zařízení pak obsahuje měřící obvod pro měření střídavým proudem popsaný v následující kapitole  $(3.4.4)$ . Hroty jsou galvanicky oddělené kondenzátory, tudíž senzor neovlivňuje výsledky měření Čínským senzorem. Pro oba vstupy jsem zvolil konektor RJ-11 známý z telekomunika£ní techniky.

#### <span id="page-26-1"></span>3.4.4 Měřící obvod

Pro měření vodivosti střídavým proudem jsem zvolil osvědčené zapojení[\[7\]](#page-50-13) se slavným obvodem 555 v CMOS verzi (funguje při 3 V napájení, stejně jako použitý mikroprocesor MSP430). Zapojení funguje jako oscilátor, který nabíjí a vybíjí fóliový kondenzátor C9 o hodnotě 0,1 µF částečně přes měřící elektrody galvanicky oddělené bipolárními kondenzátory C7 a C8 o hodnotách  $2.2 \,\text{\textmu F}$ , čímž je zajištěn skutečně střídavý průběh, nikoliv jen tepavý $^5$  $^5$ . Sériově s měřícími elektrodami je zapojen odpor R6 o hodnotě 390 $\Omega$ , který určuje maximální výstupní frekvenci při zkratovaných elektrodách $^6$  $^6$ . Paralelně k elektrodám je napojen odpor R4 o hodnotě 150 k $\Omega$ , který určuje minimální výstupní frekvencí při rozpojených elektrodách - odpojené £idlo, £i elektrody nejsou v substrátu.

<span id="page-26-2"></span> $^5$ Můj první pokus o měření střídavým proudem vedl přes využití interního komparátoru mikroprocesoru, avšak bez galvanického oddělení kondenzátory a výsledky měření nebyly stabilní, důsledkem působení elektrolýzy jedním směrem. Při použití skutečně střídavého proudu je tento jev eliminován.

<span id="page-26-3"></span> $6$ Ve skutečnosti může být frekvence i o něco vyšší než při zkratovaných elektrodách, například při ponoření elektrod do solného roztoku.

#### <span id="page-27-0"></span>3.4.5 Výstupy pro akční členy

Výstupy pro čerpadla, či vodovodní ventily jsem vyřešil pomocí konektorů s odnímatelnou svorkovnicí, kam je možné napojit vodiče přímo od čerpadla, které je na stejné napětí jako externí napájecí zdroj. Další možností je zapojení elektromagnetického relé pro spínání akčních členů na síťové napětí 230 v 50 Hz, například elektromagnetický ventil zmíněný v kapitole [3.3.2.](#page-23-0) MOSFET tranzistory BUZ 11 spínají zem v tomto konektoru a druhý pin je napojen přímo na napájecí napětí z externího zdroje. Oba výstupy jsou doplněny signalizační LED diodou a také antiparalelně zapojenou diodou, která chrání spínací tranzistory proti nežádoucím napěťovým špičkám vznikajícím při indukční zátěži, což £erpadlo a elektromagnetické relé jsou.

#### <span id="page-27-1"></span>3.4.6 Komunikace s PC

Zvolil jsem s ohledem na požadavek komunikace s PC mikrokontrolér MSP430G2553, který obsahuje hardwarový UART. Dnešní počítače již většinou nejsou vybaveny sériovou linkou, tudíž je potřeba užít převodníku na USB, které je dnes standardem mezi osobními počítači. Máme na výběr z mnoha možností.

Existují převodníky ve formě redukce z USB na RS-232, ovšem zařízení vybavené přímo USB portem je mnohem elegantnější. Za tímto účelem je nutné zařízení vybavit samotným převodníkem. Dá se použít například čip FTDI, který toto zařizuje a k němu patřičné součástky, nebo se na internetu prodávají hotové převodníky s tímto čipem na destičce s USB konektorem (viz. [17\)](#page-27-3), které se jen připojí k vašemu zařízení. Pro stavbu

prototypu se toto řešení zdá výhodné, avšak já se rozhodl použít pro potřeby prototypu celý LaunchPad tak jak je a zařízení pojmout formou tzv. "booster packu" tzn. destičky která se nasadí na LaunchPad a tím vznikne prototyp celého zařízení. Hlavní výhodou, proč jsem zvolil toto řešení je mimo vyřešení USB komunikace také jednoduchá možnost aktualizace firmwaru a debuggingu pomocí stejného USB kabelu. Ve fázi vývoje zařízení se předpokládá časté ladění a obměna firmwaru, která je takto šikovně vyřešena bez nutnosti externího programátoru.

V současné době již začínají být rozšířené mikroprocesory schopné komunikovat přes USB přímo bez nutnosti převodníku. V případě sériové výroby by bylo použití takového mikroprocesoru levnější než zapojení s převodníkem. Avšak k programování těchto mikroprocesorů by bylo zapotřebí mnohem dražšího vybavení, než je *LaunchPad*, určený pro řadu ValueLine<sup>[7](#page-27-4)</sup>, tudíž jsem o tom ani neuvažoval.

#### <span id="page-27-2"></span>3.4.7 Deska plošného spoje

Při tvorbě prototypu jsem dal přednost použití klasických elektronických součástek před technologií SMD, mohl jsem tak použít součástky již použité v kontaktním poli, na kterém jsem vývoj hardwaru počal. V sériové výrobě samozřejmě vychází použití technologie SMD, součástky v tomto prvedení bývají levnější a navíc není potřeba vrtat díry.

<span id="page-27-3"></span>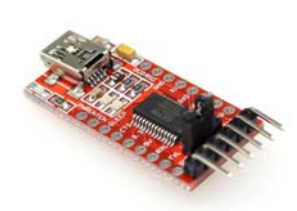

Obrázek 17: FTDI modul

<span id="page-27-4"></span> $\overline{7}$ Podle neoficiálních zdrojů $[15]$  lze LaunchPad použít i k programování procesorů mimo řadu ValueLine.

Díky použití klasických součástek, především pak konektorů rj-11 (které jsou moc vysoké na to aby mohly být ze spodní strany) a koncepci zařízení jako Booster Pack k LaunchPadu, kde je potřeba ze spodní strany plošného spoje osadit kolíkové zásuvky jsem byl nucen vyrobit plošný spoj oboustranný.

Plošný spoj jsem navrhoval v programu EAGLE, který je do určité velikosti spoje zdarma. Na radu kamaráda jsem použil metodu nažehlování toneru, kdy jsem vytiskl předlohu z Eaglu na letákový papír, přežehlil ji na cuprexit, odmočil a odstranil papír, že zůstal jen toner na mědi a spoj vyleptal v chloridu železitém. Druhou stranu jsem provedl obdobným způsobem s tím, že jsem vyvrtal centrovací dírky do spoje a usadil na ně přes vrtáčky papír pro druhou stranu, po přesném usazení je potřeba z druhé strany přilepit předlohu k destičce aby se nemohla pohnout. Při leptání jedné strany jsem druhou přelepil lepící páskou pro její ochranu před leptací kapalinou. Více informací s fotografiemi k této metodě se dá najít například na tomto blogu: <http: //thomaspfeifer.net/direct\_toner\_pcb.htm>.

<span id="page-28-3"></span>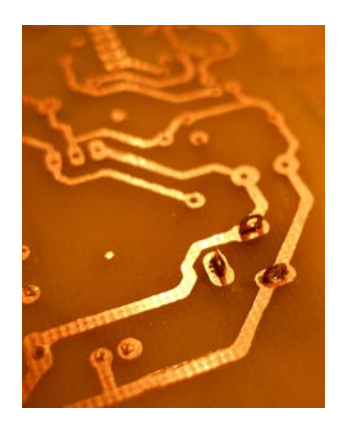

Obrázek 18: Detail DPS

#### <span id="page-28-0"></span>3.4.8 Hotový prototyp hardware

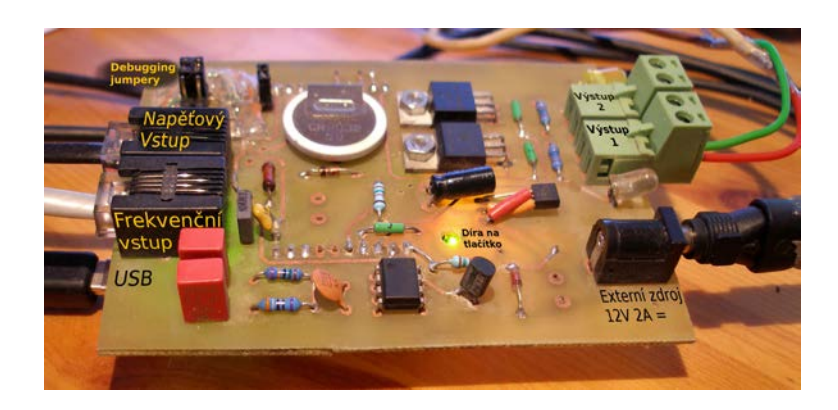

Obrázek 19: Pohled na vrchní desku zařízení

<span id="page-28-1"></span>Na obrázku [19](#page-28-1) je vidět osazená deska plošného spoje z vrchní strany s popisem klíčových prvků. Tato deska je nasunuta na LaunchPad který ji prosvětluje zespodu svými indikačními LED diodami. Zároveň je v desce díra v místě, kde je na LaunchPadu umístěno tlačítko, aby bylo možné toto tlačítko něčím stisknout skrz tuto díru. USB port je rovněž umístěn na spodní desce - LaunchPadu. Debugging jumpery slouží pro propojení mikroprocesoru s debuggerem na LaunchPadu - při jejich spojení jako na obrázku je možné upravovat firmware zařízení a také jej debuggovat přímo v zapojení, druhá poloha slouží jen k jejich odložení v případě, že chceme mít programátor/debugger odpojen, to je potřeba pokud je zařízení připojeno jen na externí zdroj.<sup>[8](#page-28-2)</sup>

<span id="page-28-2"></span><sup>8</sup>Jedná se o vodiče sběrnice Spy-Bi-Wire, která využívá piny mikroprocesoru TEST a RST, pokud bychom je nechali připojené k LaunchPadu při provozu pouze na externí zdroj, blokovaný RST pin by nedovolil mikroprocesoru se spustit. Proto je v tomto případě zapotřebí tuto sběrnici odpojit pomocí jumperů.

## <span id="page-29-0"></span>4 Firmware mikroprocesoru

Programové vybavení mikroprocesoru jsem vytvářel ve vývojovém prostředí Code Composer Studio verze 5.5 (vychází z prostředí Eclipse). Firma TEXAS INSTRUMENTS jej nabízí volně ke stažení. S omezením velikosti kódu i licenci zdarma. Program jsem psal v jazyce C, pro který jsou mikroprocesory MSP430 optimalizovány [\[16\]](#page-50-14).

#### <span id="page-29-1"></span>4.1 Hlavní smy£ka programu

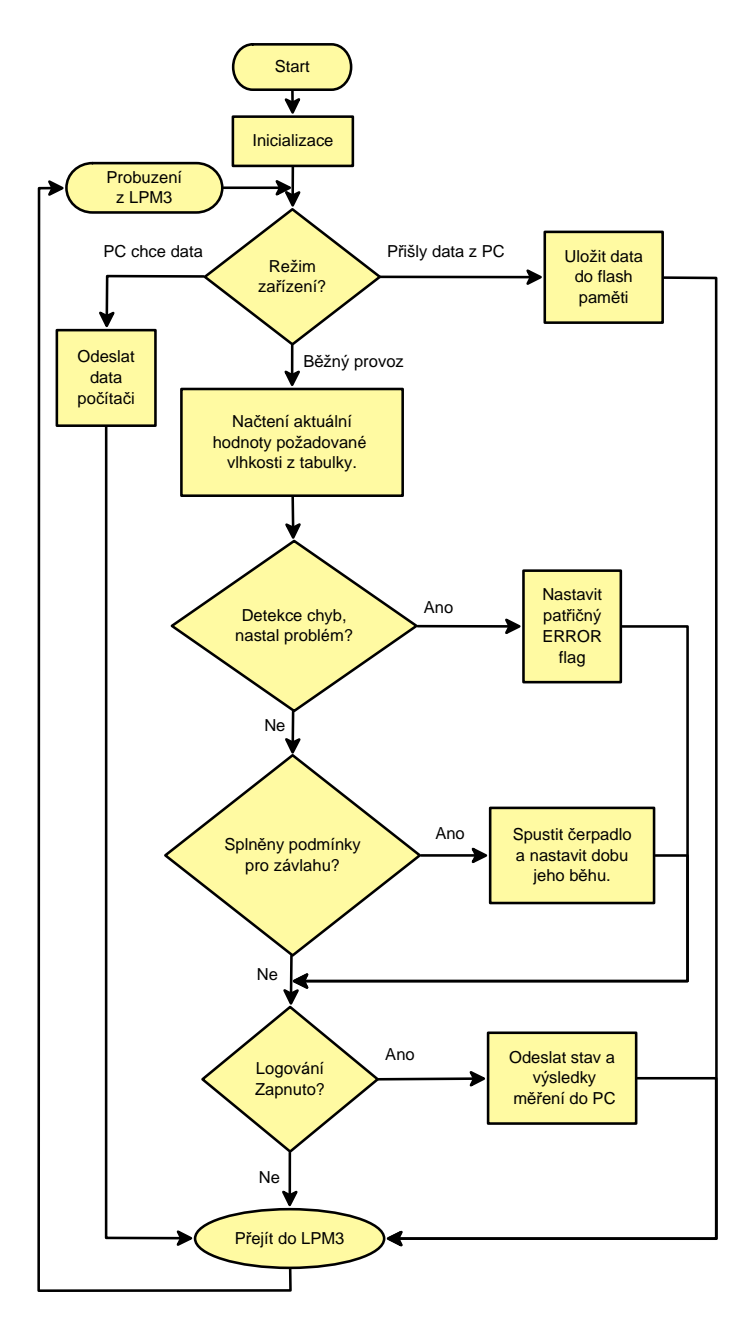

<span id="page-29-2"></span>Obrázek 20: Vývojový diagram hlavní programové smy£ky

Program je navrhován v souladu s pravidly pro nízký odběr energie. Většinu času tráví v úsporném

režimu LPM3, ze kterého jej probouzí obsluha přerušení, pokud je potřeba provést něco z nekonečné smyčky. Po provedení jedné iterace nekonečné smyčky se mikroprocesor opět uvede do úsporného režimu a čeká na další probuzení.

Probuzení z úsporného režimu nastane buď na popud přerušení hlavního časovače (pro logování dat do PC, nebo nastal čas zkontrolovat, zda-li není potřeba zavlažit zeminu, či provést kontrolní měření), nebo na popud přerušení od sériového kanálu  $UART$  (jsou připraveny data pro zapsání do paměti  $Hash).$ 

Při běžném provozu se nejdříve v tabulce hodnot (data křivky vlhkosti) najde hodnota platná pro aktuální čas (pokud nejsou data v tabulce v pořádku, nebo chybí, vyhlásí chybu a nebude zalévat). Poté se ověří stav senzoru a případně vyhlásí jinou chybu (zkratovaný senzor, odpojený senzor/senzor mimo zeminu), pokud nenastane žádná chyba, ověří se, jestli nastal čas na závlahu a vlhkost zeminy klesla pod úroveň kdy je nutné zavlažit. Podle rozdílu žádané a skutečné hodnoty půdní vlhkosti se nastaví doba běhu čerpadla/ventilu (tyto konfigurační hodnoty se budou lišit podle prostředí a je potřeba je odladit pro konkrétní situaci, aby regulace fungovala správně) a spustí se čerpadlo. Čerpadlo poté vypne hlavní časovač po uplynutí doby závlahy.

Několik minut po zavlažování se provede kontrolní měření, které má za úkol zjistit, jestli se hodnota půdní vlhkosti zvýšila. Pokud by se dostatečně nezvýšila, vyhlásí zařízení chybu a začne nepřetržitě blikat. Možné příčiny této chyby jsou:

- do²la voda v zásobníku
- přívodní hadice je poškozena
- hadice vypadla z květníku, nebo je rozpojena
- porucha na £erpadle, nebo spínacím obvodu
- porucha na čidle, čidlo je v jiném květníku, atd.

Jak je vidět možností je více a některé jsou kritické, například hrozí vyplavení bytu, poškození čerpadla, či dokonce požár zařízení. Proto tato chyba nebude sama vymazána uživatel ji musí po zkontrolování zařízení smazat stisknutím tlačítka na LaunchPadu, poté bude zas zařízení pokračovat ve své funkci (tedy pokud se chyba neobjeví znovu při dalším pokusu o závlahu).

Nakonec, pokud je LaunchPad připojen k počítači a je zapnuto logování, se odešlou výsledky měření spolu s informacemi o čase nastaveném v zařízení, aktuálně požadované hodnoty, stavu chybového registru, či zda bylo zavlažováno a jakou měrou. Tuto zprávu odesílá zařízení každou minutu.

#### <span id="page-30-0"></span>4.2 Přerušení časovače

Časovač  $A\theta$  je nejdůležitější pro běh systému. Jeho obsluha přerušení se spustí každou sekundu, aby se aktualizoval čas v zařízení, tato část pracuje i tehdy, je-li zařízení odpojeno od externího napájení i od zdroje napájení ve formě USB.

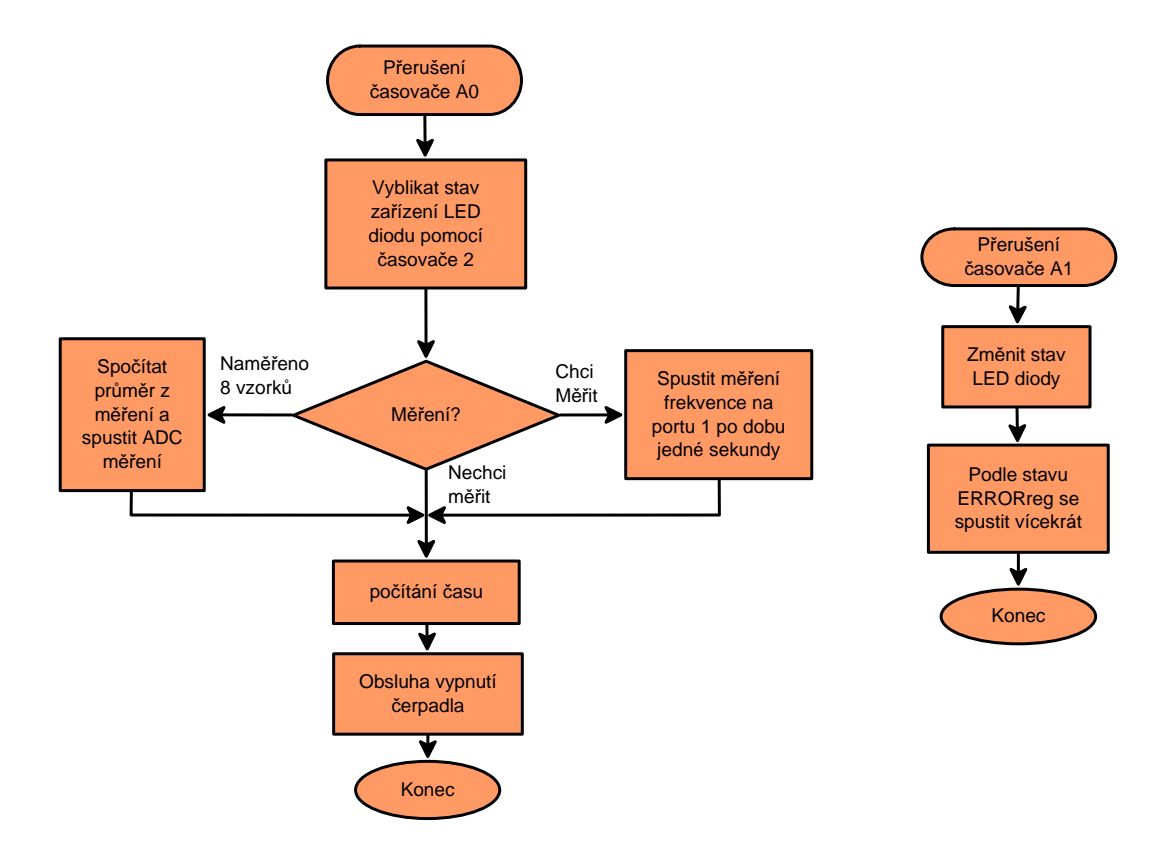

<span id="page-31-1"></span>Obrázek 21: Vývojový diagram přerušení časovače 1 a 2

Každou druhou sekundu časovač  $A\theta$  rozsvítí indikační diodu a spustí časovač  $A\mathcal{I}$ , který je nastavený na dobu bliknutí diody. Pokud v zařízení nenastal žádný problém (errorReg neobsahuje příznak o chybě), £asova£ A1 zhasne indika£ní diodu a vypne sám sebe - dioda blikne jen jednou. Pokud nastal problém, podle druhu chyby se časovač  $A1$  spustí vícekrát - dioda blikne vícekrát, nebo bliká nepřetržitě.

Pokud je zařízení napojeno na externí zdroj a nastal čas pro měření, časovač A0 spustí po dobu jedné sekundy měření počtu pulzů na měřícím pinu, takto postupně naměří 8 vzorků a z nich vypočítá průměr rotováním o tři bity. <sup>[9](#page-31-0)</sup>

V momentě, kdy je měření frekvence dokončeno, spustí se měření pomocí  $A/D$  převodníku na druhém vstupu - napěťovém.

Nakonec časovač A0 každou sekundu kontroluje zda není zapnuté čerpadlo a jestli jej nemá vypnout. Při závlaze se v hlavní programové smyčce zapne čerpadlo a nastaví doba jeho běhu. Zde se doba běhu odečítá (každou sekundu) a pokud klesne na hodnotu 1, dojde k vypnutí čerpadla. Pokud je v idle stavu doba běhu čerpadla 1 a errorReg je roven nule, znamená to, že systém již zaléval a chyba nenastala - je vše v pořádku.

Záměrně jsem nepoužil časovač watchdog. To proto abych mohl v testovacím provozu zpozorovat případné zatuhnutí systému. Systém sice po celou dobu testovacího provozu fungoval bezvadně a ani jednou nezatuhl, ale pro bezpečnost celého systému by bylo rozhodně dobré použít watchdog [\[5\]](#page-50-15), který

<span id="page-31-0"></span><sup>&</sup>lt;sup>9</sup> Později jsem zjistil, že u měření frekvence touto metodou je počítání průměru z osmi vzorků zbytečné, systém podává stejně dobré výsledky i při měření jednoho vzorku. Nechal jsem jej ale měřit 8 vzorků každou minutu v logovacím módu po dobu více než měsíce, abych otestoval odolnost nerezových elektrod. Měření v běžném provozu probíhá v nastaveném intervalu, já nastavil 30 minut, po této době je již voda v zemině dobře vsáknuta.

by v případě zatuhnutí restartoval systém. Takové zatuhnutí systému během právě probíhající závlahy by mohlo mít fatální následky.

#### <span id="page-32-0"></span>4.3 Přerušení GPIO

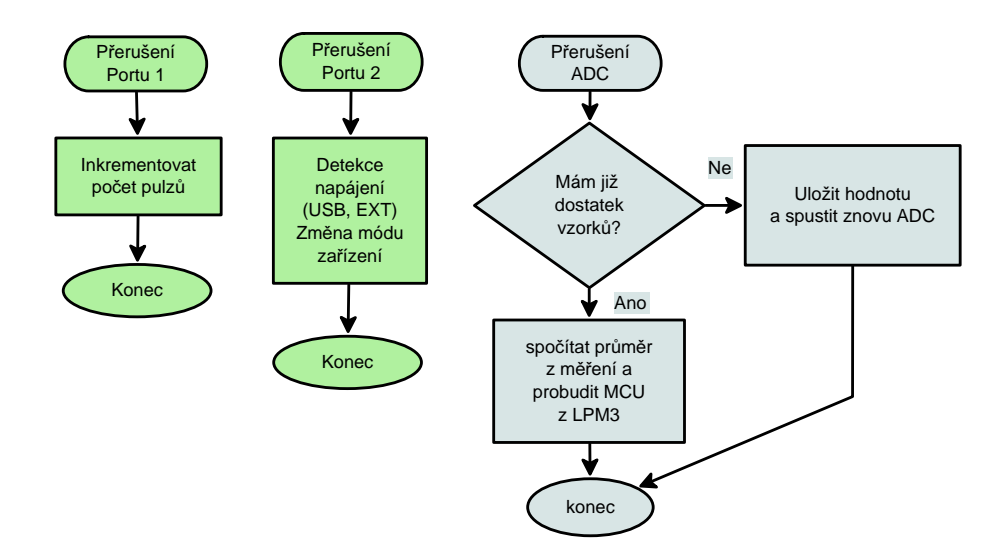

<span id="page-32-2"></span>Obrázek 22: Vývojový diagram přerušení od vstupních pinů a  $A/D$  převodníku

Na portu 1 se nachází pin, pro měření frekvence produkované obvodem 555. Časovač vynuluje proměnnou a spustí měření frekvence, obsluha přerušení portu 1 inkrementuje proměnnou pokaždé se změní stav měřícího pinu. Po uplynutí jedné sekundy časovač ukončí měření. Hodnota v proměnné je poté rovna počtu změn pinu po dobu jedné sekundy a to je měřená frekvence.

Po změření frekvence započne měření napětí pomocí  $A/D$  převodníku (ADC). Pokaždé, když ADC změří napětí, nastane přerušení ADC. V obsluze tohoto přerušení se opět postupně sčítá 8 měřených hodnot, ze kterých se vypočítá průměr rotováním o 3 bity (pro mikroprocesor je to rychlejší, než dělení osmi). Po vypočítání průměru se probudí mikroprocesor z úsporného režimu a data se zpracují v hlavní programové smy£ce.

Na portu 2 se nachází detekční piny napájecích napětí. Bit 1 hlídá napájecí napětí USB portu a Bit  $\ell$  hlídá napájecí napětí externího zdroje. Pokud se změní stav na jednom z pinů spustí se procedura

#### <span id="page-32-1"></span>4.4 Přerušení UART

Hardwarový UART vyvolá přerušení, když přijme celý byte. Vzhledem k tomu, že potřebuji přenášet čísla, která se vejdou do 14-ti bitů, rozdělil jsem je při komunikaci na dvě části a to horních 7 bitů a spodních 7 bitů. Čísla větší než 128 (osmý bit v bajtu roven 1) slouží jako příkazy - udávají, co se bude přijímat. Výhoda je, že pokud zařízení z jakéhokoliv důvodu přijme poškozená, či nekompletní data, nečeká zařízení na dokončení přenosu. Jakmile se přijme příkaz, začne ihned od znova, nezáleží na tom v jakém stavu bylo zařízení doposud. Dalo by se to řešit i timeoutem, ale toto mi přišlo jednodušší, rychlejší a jistější.

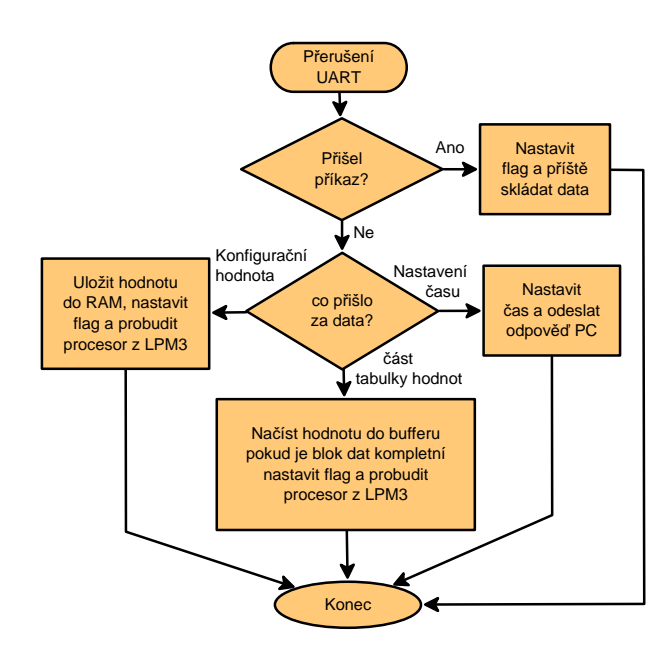

<span id="page-33-1"></span>Obrázek 23: Vývojový diagram přerušení UART

Pokud přijde z počítače příkaz, nastavím příznak říkající co se bude přijímat za data. Podle příznaku se poté nakládá s dalšími přijatými bajty. Nastavení času probíhá ihned. Operace vyžadující zápis do paměti flash se provádí v hlavní programové smyčce. Obsluha přerušení UART po nasbírání dostatku bajtů (naplnění bufferu) nastaví příznak určující, co se má udělat a probudí mikroprocesor z úsporného režimu. Proč se samotný zápis do flash paměti děje v hlavní smyčce vysvětluji v kapitole [4.5.](#page-33-0)

#### <span id="page-33-0"></span>4.5 Zápis do flash paměti

Mikrokontroléry MSP430 jsou založeny na Von Neumanově architektuře. To znamená, že používají stejnou paměť pro program a pro data. Mnou zvolený mikrokontrolér MSP430G2553 používá paměť typu flash o velikosti 16 kB. Do této paměti dokáže mikrokontrolér sám zapisovat. Z principu tohoto typu paměti vyplývá, že je možné zapisovat pouze jedničky". Paměť je ale organizovaná do bloků (v hlavním prostoru jsou to bloky o velikosti 512 B) a tyto bloky je možné jednotlivě vymazat. Tudíž pokud chceme zapsat data, je nejdříve nutné vymazat celý blok - 512 B a poté do něj zapsat data (jedni£ky).

Jelikož ve stejné paměti je uložen i program mikrokontroléru, je nejdříve potřeba zjistit, kde končí samotný program v paměti a zapisovat až do bloku za ním. U tohoto typu mikrokontroléru začíná program na adrese 0xC000 a prostor končí na adrese 0xFFFF. Kde program končí se dá buď jednoduše vypo£ítat z velikosti programu, nebo se dá v Code Composer Studiu obsah pam¥ti stáhnout (musí být zastaven běh programu v zařízení) a poté je přesně vidět, na které adrese jsou ještě data a kde jsou už jen nuly. Adresa prvního volného bloku pro tabulku hodnot je v proměnné  $\alpha$ 

Také se musíme vyvarovat zapisování do oblasti 0xFE00 - 0xFFFF, kde jsou uloženy vektory přerušení. Pokud bychom tento poslední blok paměti přepsali, mikroprocesor by nevěděl kde pokračovat, kdyby nastalo přerušení[\[20\]](#page-51-3). V momentě, kdy zapisujeme do flash paměti také musí být zakázány veškerá přerušení. Během zápisu není paměť přístupná pro čtení a kdyby nastalo během zápisu přerušení, čelili bychom stejnému problému jako v předchozím případě. Proto je nutné před zapisováním/mazáním přerušení zakázat, po provedení operace je můžeme opět povolit. Následuje ukázka, jak se maže blok pam¥ti za£ínající na adrese addr.

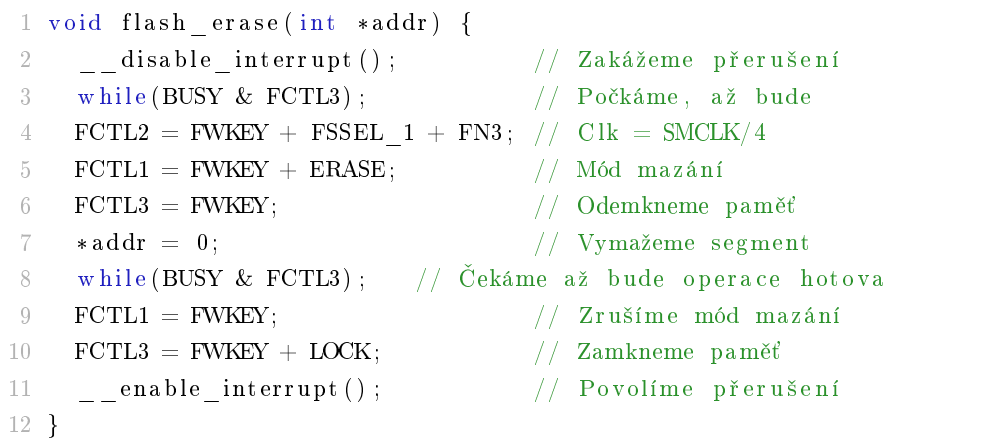

Výpis 1: Vymazání flash segmentu

Po tomto smazání je možné do bloku paměti zapisovat, zapisování probíhá obdobně jako vymazání, jen místo ERASE flagu je nastaven WRT flag (mód zápisu) a místo zapisování nuly se zapíše cyklem obsah předem naplněného bufferu na po sobě jdoucí adresy addr.

První záznam v paměti na adrese addr je počet následujících záznamů v tabulce. Po něm následují 16-ti bitová £ísla, nejprve £as jako timestamp v minutách a po n¥m hodnota vztahující se k onomu času. Jelikož během zápisu dat do paměti musí být zakázány přerušení a nebylo by dobré přijít o přerušení časovače, který počítá čas, stará se o vypnutí čerpadla atd., před samotným ukládáním dat do paměti zajistím čekací smyčkou, že na uložení dat bude dostatek času. TAR je registr časovače  $A\theta$ . Vše je nastaveno tak, že když tento registr dosáhne hodnoty 511, nastane přerušení časovače přesně po jedné minutě. Čekací smyčka tedy jednoduše kontroluje, jestli již hodnota registru není příliš vysoká, v takovém případě nedovolí ukládat data do paměti dřív, než proběhne přerušení časovače a hodnota TAR se vynuluje.

Výpis 2: Ukládání tabulky do pam¥ti

```
1 while (TAR > 300): // Počkat na správný moment
2 if (tableBlockIndex == 0)\{\n/ Byl přijat první paket
3 flash erase (addr); // Vymazat blok v paměti
4 }
5 if (tableRowCount < 64) { // Poslední paket přijat
6 // Na první místo v tabulce zapsat počet záznamů tabulky
7 flash write value ( addr , ( t a ble Block Index *64 + t ableRowCount ) ) ;
8 }
9 // Uložit data z paketu do paměti
10 flash write block (addr + 1 + t a ble Block Index *64);
```
Z počítače přichází postupně data v paketech po 64 hodnotách. V kódu tyto pakety nazývám table-Blocky, ale aby se to nepletlo s flash bloky hovořím zde o paketech. Každý paket má svůj tableBloc $kIndex$  první má index 0, před jeho zapsáním je nutné vymazat blok paměti flash. Poslední paket

pravděpodobně nebude mít všech 64 hodnot a tudíž ho tak poznáme a můžeme spočítat počet všech hodnot v tabulce, který následně uložíme na první adresu flash tabulky. Podle toho pak program pozná, který záznam v tabulce je poslední a kdy bude prohledávat opět od začátku. Pokud by přeci jen vyšel počet záznamů v posledním paketu na plných 64, musí po něm počítač poslat ještě jeden prázdný paket s hodnotou tableRowCount rovno nule, tím se zápis uzavře. V opačném případě by nebyly data v paměti kompletní a systém by hlásil chybu ERROR DATA a nemohl by zalévat. Po úspěšném uložení dat do paměti o tom dá mikroprocesor vědět počítači a ten může posílat další paket.

#### <span id="page-35-0"></span>4.6 Procházení tabulky v paměti

Když je v paměti uložena tabulka hodnot ve správném formátu je z ní potřeba před kontrolou vlhkosti načíst aktuálně žádanou hodnotu s kterou se bude měřená vlhkost porovnávat. To zajišťuje následující úryvek kódu.

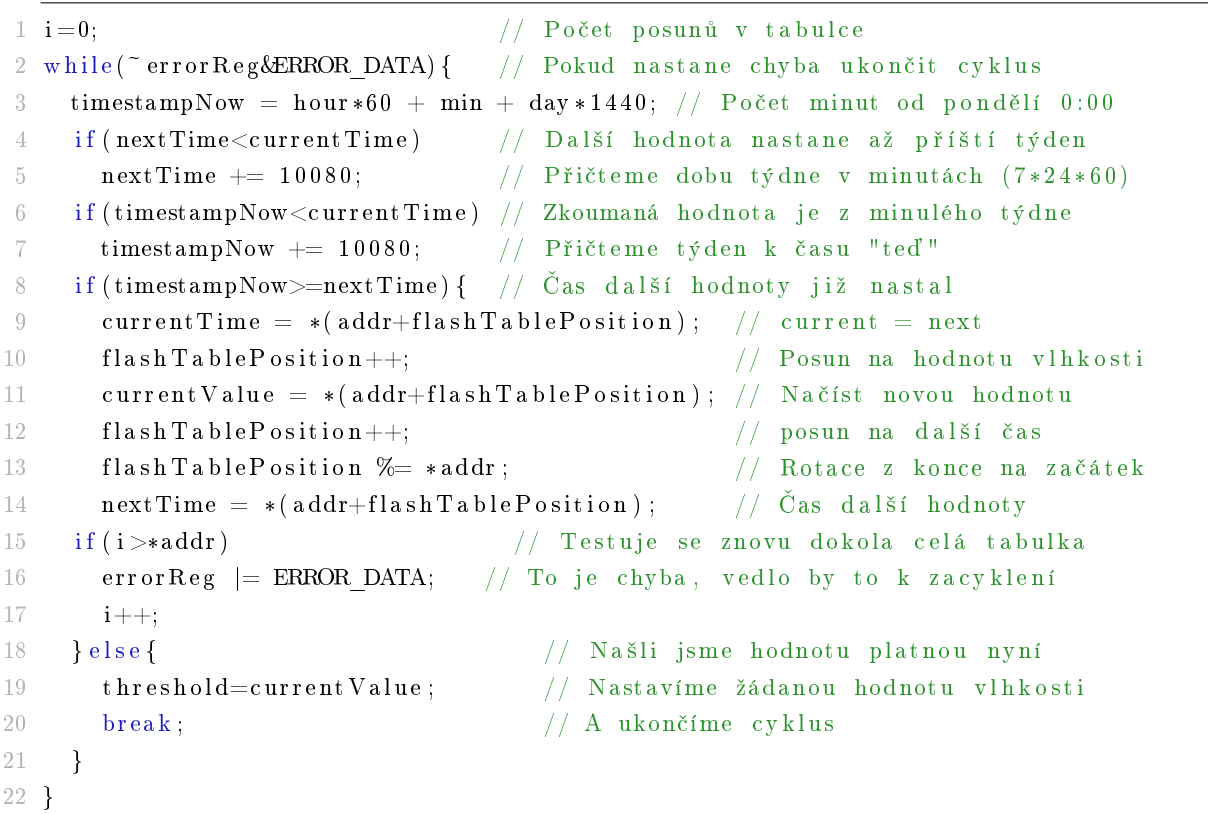

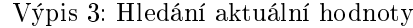

Jde pouze o skokové načítání hodnot v čase. O dopočítávání křivky mezi hodnotami jsem se na malém mikroprocesoru ani nepokoušel, navíc to ani není potřeba, ba naopak. Uživatel si takto může zvolit přesně moment, kdy se má začít zavlažovat (například ráno, kdy to mají rostliny nejraději). Pokud by přeci jen byl žádán pozvolně rostoucí průběh, nic nebrání uložení více po sobě jdoucích hodnot za sebou. Ovšem vzhledem k povaze akčního členu (minimální dávka čerpadla), bude průběh vždy trochu zubatý.

#### <span id="page-36-0"></span>4.7 Regulace půdní vlhkosti

Po provedení kontrolního měření následuje porovnání naměřené hodnoty s aktuálně žádanou hodnotou z tabulky. Pokud je naměřená hodnota nižší o hodnotu 500 Hz, což je prahová hodnota pro malou zálivku, spustí se závlaha po dobu nastavenou pro malou zálivku (pro malý testovací květináč jsem nastavil 2 s s čerpadlem na ostřikovače), pokud je měřená hodnota nižší než 2000 Hz, nastane velká zálivka (já zvolil 4 s). Tyto prahové hodnoty se samozřejmě dají změnit a pokud by to bylo nutné dalo by se jednoduše přidat víc časových konstant s různými prahovými hodnotami. Já to v rámci zachování jednoduchosti nepovažoval za nutné. Velmi dobrých výsledků jsem dosáhl i s tímto jednoduchým systémem.

V případě, že je zemina velmi vyschlá a je požadována vysoká půdní vlhkost nastane velká zálivka, která urychlí nárůst vlhkosti v půdě. Nemusí být ale dostatečná k dosažení požadované vlhkosti, v tomto případě bude system pokračovat v zalévání v dalším kontrolním intervalu (já nastavil 30 minut), do té doby, než bude požadavek na vlhkost splněn. Zdá se to jako nedokonalost regulace, ale naopak je to vhodné, protože zemina není schopna pojmout velké množství vody najednou a potřebuje čas na vsáknutí. Tudíž i v tomto ohledu systém regulace vyhovuje a nehrozí tak odplavení zeminy velkým množstvím vody.

Nasazení jinak hojně používané a oblíbené regulace s prvky PID, by při takto dlouhodobých jevech nedávalo příliš smysl. Byl by velký problém ji vyladit, byť i pro jedno konkrétní nasazení při použití konkrétních akčních členů, s konkrétními senzory na konkrétním místě. Navíc z nutnosti tohoto složitého ladění pro každé nasazení vyplývá naprostá nevhodnost této kategorie regulace.

#### <span id="page-36-1"></span>4.8 Detekce napájecího napětí

V kapitole [3.4.2](#page-24-0) jsem se zmínil o úspoře energie při běhu ze záložní baterie. Zpočátku se objevil problém, kdy po odpojení zařízení z USB portu byla stále částečně napájená část LaunchPadu s USB převodníkem a debuggerem přes  $RXD$  a  $TXD$  piny sériového kanálu mikroprocesoru. Za prvé hrozilo poškození mirkoprocesoru a za druhé tento odběr v řádu miliampér byl neúnosný při běhu ze záložní baterie. Tento problém se mi podařilo vyřešit změnou funkce  $\overline{R}XD$  a  $\overline{T}XD$  pinů na digitální vstupy po detekci ztráty napájení z USB. Tímto se celá tato část LaunchPadu "odřízne" od napájení. Po připojení k USB portu se opět obnoví jejich funkce HW UARTu.

Hlavní problém se spotřebou byl zažehnán, avšak stále zařízení spotřebovávalo ze záložní baterie desítky mikroampér. Tento odběr se navíc postupem času stále zvyšoval až ke stovkám mikroampér. Aby se dva vodivostní senzory ve stejném květináči neovlivňovaly připojil jsem napájecí piny GND a  $VCC$  Čínského senzoru oba přes GPIO piny mikroprocesoru. V době, kdy na něm neprobíhá měření, jsou tyto piny nastaveny jako digitální vstupy a pouze když má probíhat měření, je změním na digitální výstupy a jeden na log 0 a druhý na log 1.

Problém spočíval v plovoucím napětí na digitálních vstupech těchto pinů. Jakmile jsem na obou pinech povolil interní PullDown rezistory, spotřeba zařízení ze záložní baterie ihned klesla na 2,5 µA. S touto hodnotou jsem byl již spokojen. Takto vznikl kód jehož ukázku je možné vidět ve výpisu [4.](#page-37-0) Tento kód se spustí při inicializaci zařízení a poté pokaždé, když se změní stav některého z napájecích zdrojů (USB, £i externího).

Výpis 4: Kód pro snížení spotřeby energie

```
1 if (P2IN \& USB POWER INPUT) { // Připojeno k USB
2 P2IES |= USB_POWER_INPUT; // Detekce spádové hrany
3 P1SEL |= RXD + TXD; // Nastavit piny pro HW UART komunikaci
4 P1SEL2 |= RXD + TXD;5 } e l s e { // Odpojeno USB
6 P2IES &= ~USB_POWER_INPUT; // Detekce náběžné hrany
7 P1SEL \&= \tilde{K}(RXD + TXD); // Nastavit piny jako digitální vstupy
8 P1SEL2 \&= \tilde{K}(RXD + TXD);
9 }
10
11 if (P2IN & EXT_POWER_INPUT) { // Připojeno k externímu zdroji
12 P2IES | EXT POWER INPUT; // Detekce spádové hrany
13 P2REN &= ~(CHINA_SENSOR_GROUND + CHINA_SENSOR_POWER) ; // Zakázat PullDown
        r ezistory
14 } else {
15 P2IES &= ~USB POWER INPUT; // Detekce náběžné hrany
16 P2REN |= (CHINA_SENSOR_GROUND + CHINA_SENSOR_POWER) ; // Zapnout PullDown
        r e z i st or y
17 P1OUT k = LED1; // Pro jistotu, že je indikační LED zhasnutá
18 }
```
#### <span id="page-38-0"></span>5 Software pro tvorbu křivky

#### <span id="page-38-1"></span>5.1 Výběr vývojového prostředí

Pro vývoj uživatelského rozhraní na ovládání mikropočítače jsem zvolil MICROSOFT Visual Studio a programovací jazyk C# .NET.

Požadoval jsem tvorbu multiplatformní aplikace (.NET) v objektovém programovacím jazyce s Céčkovou syntaxí  $(C#)$  s dostatečným množstvím užitečných knihoven a jednoduchou (vizuální) tvorbou grafické části aplikace (Visual Studio).

Toto grafické rozhraní jsem začal dělat v rámci své Bakalářské práce [\[3\]](#page-50-16) a pro použití se závlahovým zařízením jsem ho upravil.

#### <span id="page-38-3"></span><span id="page-38-2"></span>5.2 Návrh uživatelského rozhraní

#### 5.2.1 Požadavky

Uživatelské rozhraní by mělo umožňovat tvorbu a úpravy křivky půdní vlhkosti. Mělo by mít možnost křivku přenést do závlahového zařízení. Také by mělo být schopné nakonfigurovat zařízení a nastavit v něm čas. Křivku zobrazenou v programu by mělo být schopné uložit a také otevřít z uloženého souboru.

#### <span id="page-38-4"></span>5.2.2 Vzhled a rozmístění prvků

Program by měl být co nejvíce intuitivní a jeho ovládání by mělo být dostatečně jednoduché, aby umožňovalo pohodlné zadávání hodnot.

#### <span id="page-38-5"></span>5.2.3 Hlavní okno

Na obr. [24](#page-39-1) je vidět jak vypadá hlavní okno programu.

Menu Soubor umožňuje ukládat/načítat křivku do/ze souboru v počítači. Nad grafem křivky se vybírá den v týdnu, pro který se zobrazuje křivka hodnot. Pod výběrem dne je vyobrazen graf křivky a vpravo od něj jednotlivé hodnoty křivky pro zvolený den.

Při změnách v tabulce hodnot se automaticky překresluje graf křivky. Změny se provádějí dvojklikem na políčko, které chceme změnit. Přidávání nových hodnot se provádí formulářem nad tabulkou a mazání označeného záznamu je uskutečněno po stisku klávesy delete, nebo kliknutím na tlačítko Smazat označené.

Mezi dny v týdnu se dá přepínat buď změnou dne v padacím menu, nebo pomocí šipek umístěných po stranách padacího menu.

Tlačítko Komunikace se zařízením otevře nové okno určené pro komunikaci se závlahovým zařízením.

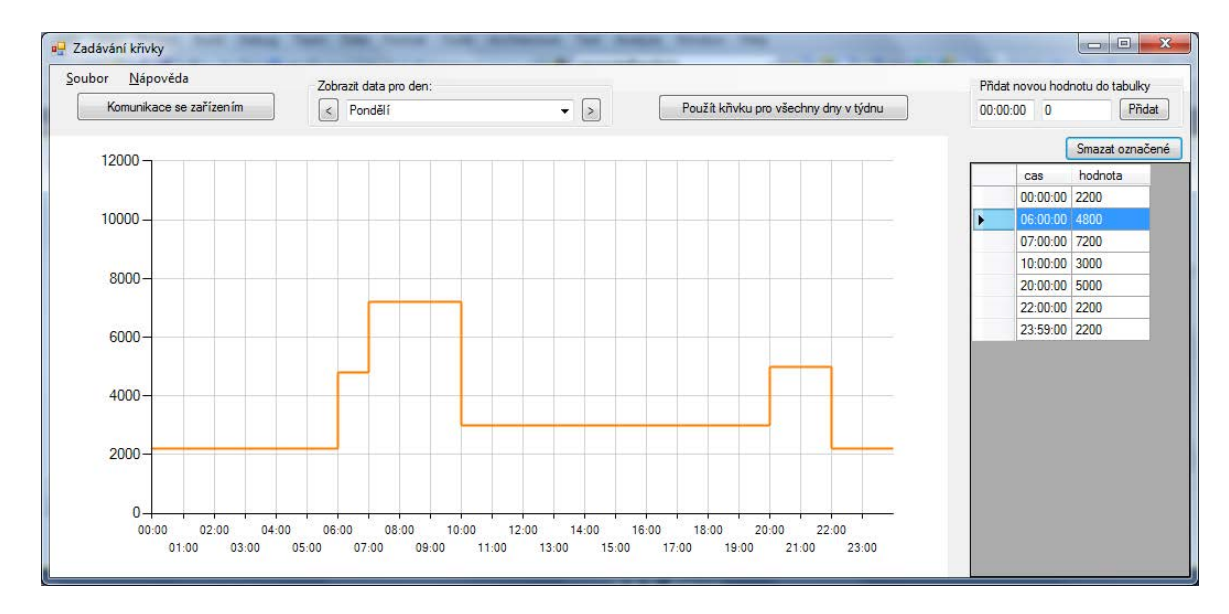

<span id="page-39-1"></span>Obrázek 24: Hlavní okno programu

#### <span id="page-39-0"></span>5.2.4 Okno komunikace se zařízením

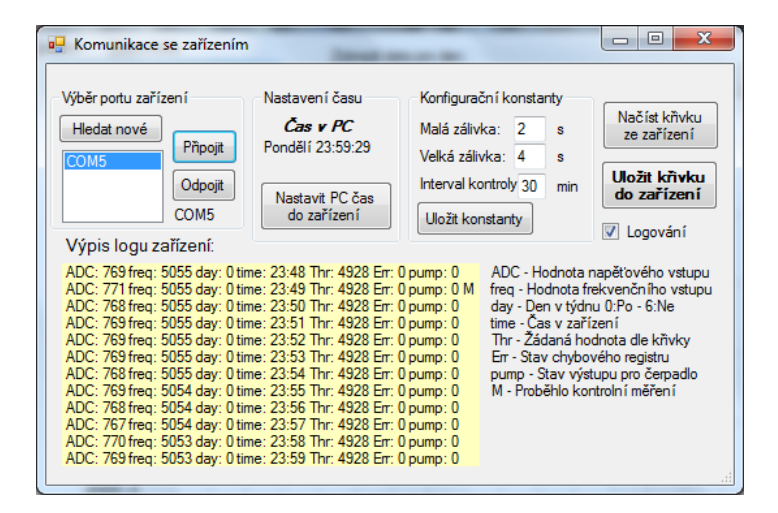

<span id="page-39-2"></span>Obrázek 25: Okno Komunikace se zařízením

Na obr. [25](#page-39-2) je okno určené pro vlastní komunikaci s mikropočítačem.

Tlačítko Hledat nové vyhledá všechny sériové porty v počítači (zařízení se připojuje přes virtuální sériový port) a zobrazí je. Pod tímto tlačítkem je seznam všech vyhledaných portů, kde si uživatel může jeden z nich vybrat. K zařízení se uživatel po vybrání portu může připojit stisknutím tlačítka Připojit

Další políčka mluví samy za sebe. Pomocí sekce Nastavení času se dá v zařízení synchronizovat čas s časem nastaveným v PC. V sekci konfigurační konstanty může uživatel přizpůsobit regulační konstanty závlahového systému podle použitých komponent a konkrétního nastavení. Poté následují tlačítka pro uložení/přečtení křivky do/ze zařízení a checkbox, kterým se dá spustit logování systému. Systém poté každou minutu odesílá informace o jeho stavu a naměřených veličinách do počítače a záznamy se zobrazují ve žlutém výpisu. Vedle výpisu jsou vysvětlivky, co která zkratka znamená.

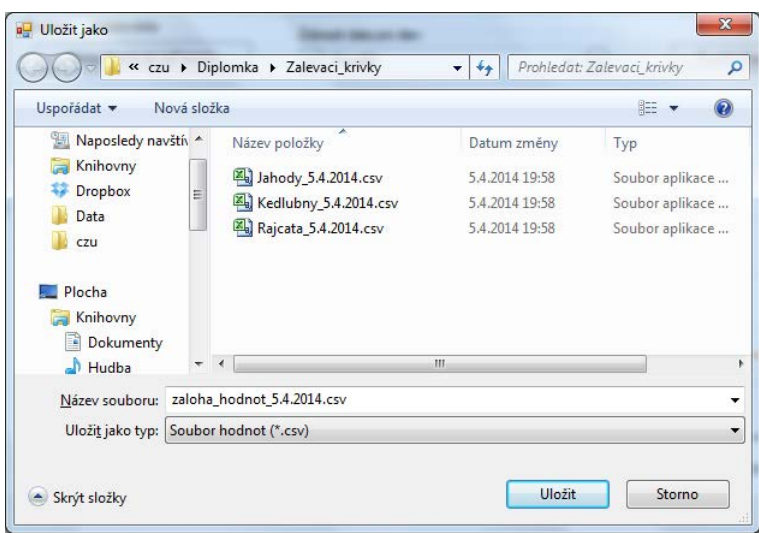

<span id="page-40-4"></span>Obrázek 26: Dialog pro ukládání souboru

#### <span id="page-40-0"></span>5.2.5 Práce se soubory

Pro otevírání a ukládání souborů se díky použití Windows. Forms toolkitu používají standardní file-dialogy z Windows viz. obr. [26.](#page-40-4) Díky možnosti ukládání křivky do souboru ve formátu csv je možné uložit si nastavení pro různé druhy rostlin, posílat si je třeba přes internet, nebo si je jen někde zazálohovat. Formát csv je běžný standard a je možné ho otevřít a editovat i v jiných programech, například v tabulkových procesorech.

#### <span id="page-40-2"></span><span id="page-40-1"></span>5.3 Realizace

#### 5.3.1 Objektový návrh

Na obr. [27](#page-41-0) jsou vidět třídy a vztahy mezi nimi. Třída main Window znázorňuje hlavní okno programu (obr. [24\)](#page-39-1), třída device Communication znázorňuje okno komunikace se zařízením (obr. [25\)](#page-39-2). Třída Data se má starat o vše spojené s daty, ať už jejich uložení, tak i jejich třídění, či ukládání a načítání ze souboru. Třída Hodnota v sobě uchovává čas a hodnotu a je součástí kolekce values ve třídě Data, kde se všechny hodnoty uchovávají.

Ve skutečnosti se v projektu používá mnohem víc objektů, jako např. chart (znázorňující graf), serialPort (znázorňující sériový port), či dataGrid (zodpovědý za tabulku hodnot), ty jsou však přímo součástí .NET frameworku a v obrázku jsou znázorněny jen třídy mnou definované. Zde je vidět v praxi jak .NET Framework usnadňuje rutinní práci a umožňuje programátorovi se více soustředit na skutečné jádro problému.

#### <span id="page-40-3"></span>5.3.2 Datové operace

O všechnu manipulaci s daty se stará třída Data, její struktura je znázorněna na obr. [28.](#page-41-1) Nejdůležitější je kolekce values, v té jsou uloženy všechny hodnoty ze všech dnů. Je to kolekce kolekcí hodnot. Každý

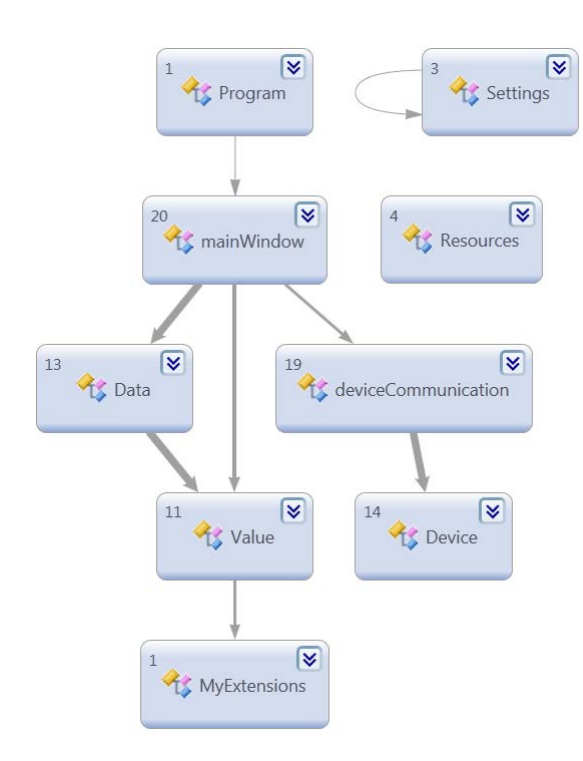

<span id="page-41-0"></span>Obrázek 27: Vztahy mezi objekty

den má svojí kolekci hodnot a tyto kolekce jsou sdruženy v kolekci values. Pole  $dnyVTydnu$  obsahuje názvy dnů v týdnu pro jejich zobrazení. Metoda getDayValues vrací kolekci hodnot pro den zadaný v parametru metody.

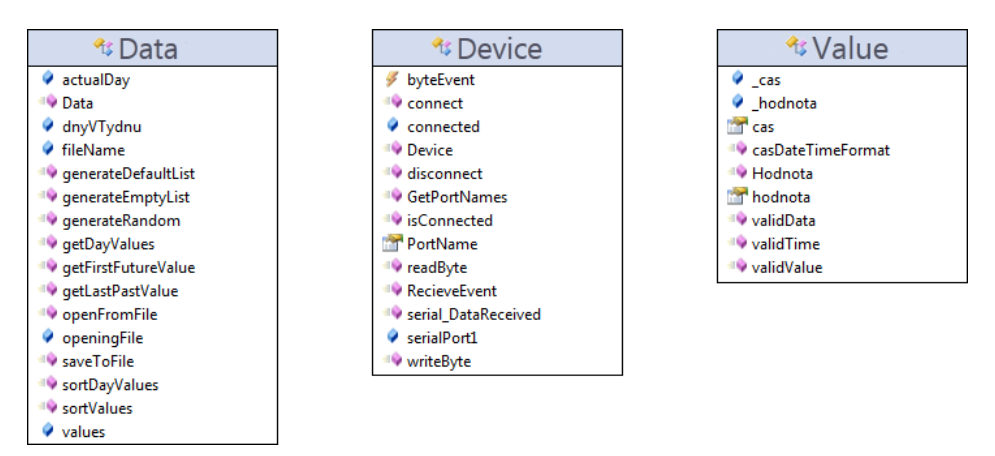

<span id="page-41-1"></span>Obrázek 28: Struktura tříd Data, Device a Value

Metoda sortValues seřadí všechny hodnoty ve všech dnech pomocí metody sortDayValues, která s využitím delegování seřadí hodnoty podle času v daném dni. Třídění probíhá po každé editaci, přidání nové hodnoty, či načtení ze souboru. Jednak kvůli přehlednosti, jednak kvůli kontinuitě křivky v grafu. Aby bylo zobrazení grafu kompletní, včetně návaznosti na minulý a následující den, získají se poslední hodnota z předchozího dne a první hodnota ze dne následujícího pomocí metod getFirstFutureValue a getLastPastValue a tyto se přidají ke grafu, čímž se zajistí kontinuální křivka.

Třída Value (obr. [28\)](#page-41-1) reprezentuje jednotlivou hodnotu. Každá instance třídy Value obsahuje čas a hodnotu samotnou. Tyto instance jsou pak uloženy do seznamu Data.values. Třída Value má několik

přetížených konstruktorů, každý pro různý formát času a hodnoty (string, či TimeSpan / string,  $\check{\text{c}}$ i Integer). Pro převod času ze stringu do TimeSpanu je s výhodou použita technologie Extension Methods, která je součástí .NET frameworku od verze 3.5 (C# verze 3.0). Ve třídě MyExtensions je nadefinovaná "Extension" toTimeSpan(this String str), která funguje podobně jako metoda toString(), akorát převádí řetězec ve formátu  $"00:00"$ , či  $"00:00:00"$  na typ  $TimeSpan$ .

Třída Data se stará také o ukládání a nahrávání dat ze souboru. Z hlediska čistě objektového by tuto činnost mohla dělat nová třída File, avšak třída Data toho nemá tolik na starosti aby nemohla obsluhovat i ukládání a načítání souborů, koneckonců je to také operace s daty. Proto k těmto účelům obsahuje třída  $Data$  metody  $saveToFile$  a  $openFromFile$ .

Formát souboru pro ukládání dat jsem zvolil léty osvědčený \*.csv. Je to klasický textový soubor, jehož struktura vypadá následovně:

 $1 \quad 0:03:00:00:19$  $2\quad 0:0.4:0.0:0.01:1.4$  $3 \quad 0; 12:00:00;11$ 

Každý záznam je na novém řádku a jednotlivé položky jsou odděleny středníkem. V našem případě je první hodnota číslo dne v týdnu (0-6), kde číslo 0 znamená pondělí a 6 neděli. Druhá položka je časový údaj a třetí položka je hodnota půdní vlhkosti pro daný den a čas. Formát csv je možné otevřít i obyčejným textovým editorem, či tabulkovým procesorem (Microsoft Excel, OpenOffice Calc, atp.), což je výhodné.

Metoda saveToFile ze zobrazených hodnot vytvoří tento csv soubor a metoda openFromFile naopak tento soubor rozparsuje a vytvoří ze získaných dat kolekci ve formátu kolekce Data.values.

#### <span id="page-42-0"></span>5.3.3 Zobrazení dat

O zobrazení dat se stará třída main Window. V této třídě jsou definovány všechny obslužné funkce událostí hlavního okna. Například při stisku (přesněji až při uvolnění) klávesy v zadávacím poli tbHodnota (pole pro zadávání nové hodnoty) se zkontroluje zda stisknutá klávesa byla klávesa Enter a pokud ano, vyvolá se událost kliknutí na tlačítko Přidat a také se přesune kurzor do zadávacího pole pro čas, aby bylo možné pohodlně zadat další hodnotu. Tímto je zajištěno jednoduché přidávání hodnot pomocí klávesy Enter. Tato jednoduchá obslužná funkce je k vidění na následující ukázce kódu.

Pro zobrazování dat je důležitá metoda viewDay(int actualDay), při jejímž zavolání se aktualizuje tabulka hodnot (dataGrid) a zavolá se metoda populateChart(actualDay), která má na starosti překreslení grafu dle aktuálních hodnot ve třídě Data. Metoda viewDay se volá po každé změně v kolekci Data.values (tj. mazání, přidávání, editace záznamu, změna dne, načítání nových hodnot, atd.).

Aktuální den, neboli den, který se zrovna zobrazuje uživateli se získává jako vlastnost SelectedIndex objektu dayCombo, který reprezentuje ComboBox výběru dne.

#### <span id="page-43-0"></span>5.3.4 Komunikace se zařízením

Okno Komunikace se zařízením reprezentuje třída deviceCommunication. Ta krom metod zajišťujících obsluhu grafických prvků obsahuje také metodu *dataReceived*, která je volána ze třídy Device (její struktura na obr. [28\)](#page-41-1) ve chvíli, kdy na sériový port přijdou data. Přijatá data avšak nejsou kompletní, událost dataReceived nastává opakovaně během přenosu a data přicházejí po nedefinovaných částech, je proto potřeba data zkompletovat a rozdělit na přijaté řádky pomocích kterých zařízení komunikuje.

Funkce dataRecieved je volána z jiného vlákna (threadu) než v jakém vlákně probíhá veškeré zobrazování formulářových prvků. Pro zobrazení dat musíme použít delegace, ta je v  $C#$  označovaná jako Control.Invoke Method. Tato metoda spustí delegovanou funkci na vláknu, které má kontrolu nad žádaným prvkem. Tak je zajištěna bezpečná mezi-vláknová komunikace. V následující krátké ukázce kódu je znázorněno jak přijímání dat ze sériového portu funguje.

Výpis 5: Přijímání dat přes sériový port

```
1 void dataReceived ( object sender, ushort value) {
2 SerialPort sp = (SerialPort) sender;3 dataBuffer += sp. ReadExisting(); // dopnit dataBuffer přijatými daty
4 var regex = new Regex (@"(".*\r\n")"); // regexp rozdělení na řádky
5 do{
6 match = regex. Match (data Buffer); // kontrola regulérního výrazu
7 if (match. Success) { \frac{1}{2} // radek nalezen
8 this Invoke ((MethodInvoker) delegate { // delegovaná metoda
9 this inputLine = match . Captures [0]. Value; // uložit řádek
10 refreshUi(); // zpracovat řádek, tento kód se spouští v jiném vlákně
11 \{\}; \{\}12 // vymazat uložený řádek z dataBufferu
13 dataBuffer = dataBuffer . Remove (match . Captures [0] . Index,
14 match . Captures [0] . Length );
15 }
16 } while (match Success); \frac{1}{2} načítat řádky dokud jsou
```
Třída Device se stará o komunikaci se zařízením a vše s ní spojené. Jsou to operace, jako připojení k zařízení, přijímání a odesílání dat, detekce chyb atp.

Zařízení odesílá data v ASCII kódu a přijímá data ve vlastním formátu. To je proto, aby se dalo logování zařízení jednoduše použít i s jiným softwarem v případě logování měřených hodnot. Při posílání dat do zařízení se nejdříve pošle příkaz (číslo zabírající 8 bitů v bajtu tzn. větší jak 128)

- 130 nastavení času, poté následují 4 bajty, každý reprezentuje číslo po sobě jdoucích proměnných Den, Hodina, Minuta, Sekunda, systém odpoví v ASCII kódu potvrzující zprávou sdělující nastavený čas.
- 131 tabulka hodnot, poté následuje bajt s po£tem hodnot v odesílaném bloku (max. 64), dále pořadové číslo bloku a poté již samotné hodnoty bloku rozdělené na spodních 7 bitů a horních 7 bitů jdoucích po sobě. První dva bajty jsou čas a následující dva jsou hodnota vztažená k předešlému času, názorná ukázka ukládání křivky je ve výpisu [6.](#page-44-0)
- $\bullet$  132 malá zálivka, následuje spodních 7 bitů, poté horních 7 bitů hodnoty
- 133 velká zálivka, následuje spodních 7 bitů, poté horních 7 bitů hodnoty
- 134 interval kontroly, následuje spodních 7 bitů, poté horních 7 bitů hodnoty

Výpis 6: Komunika£ní protokol

<span id="page-44-0"></span>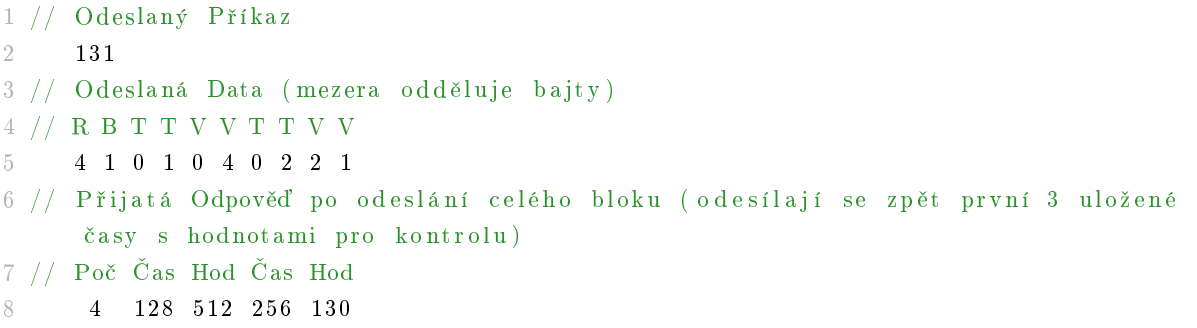

R - Row Count (počet hodnot v bloku), B - Block Index (pořadové číslo bloku), T - Time (Spodních/Horních 7 bitů času), V - Value (Spodních/horních 7 bitů hodnoty), Poč - celkový počet doposud uložených hodnot

### <span id="page-45-0"></span>6 Ověření funkčnosti zařízení

#### <span id="page-45-1"></span>6.1 Měření vlhkosti půdv

Dříve než jsem se pustil do regulace, načítání hodnot křivky a podobně, jsem provedl měření vlhkosti v čase na obou senzorech. Na Čínském senzoru z ebaye [\(6\)](#page-18-4) i na senzoru mé konstrukce [\(3.2.5\)](#page-20-1). Potřeboval jsem zjistit průběh vlhkosti v čase, reakci senzorů na závlahu a celkovou charakteristiku a kvalitu měření. Podle naměřených dat jsem byl schopen navrhnout vhodný model regulace a regulační konstanty, spolu s intervalem kontrolních měření.

Naměřil jsem velké množství dat. Podělím se o to nejzajímavější formou grafů.

#### <span id="page-45-2"></span>6.1.1 Vliv umístění senzoru

Průběh měřené vlhkosti v čase na čidle závisí na jeho umístění vůči přítoku vody z čerpadla. Umístil jsem oba senzory do stejného vyschlého květináče. Každé k jednomu okraji, tak aby nebyly u sebe. Na obrázku č. [29](#page-45-4) je vidět měřený průběh na obou senzorech během postupně jdoucích 3 zalití stejnou dávkou vody (20 ml). První dávka byla namířena na DC senzor (Čínský), druhá a třetí na AC senzor (mé konstrukce). Z grafu je patrná rapidní změna měřené veličiny na senzoru ke kterému byla přivedena voda, následné klesání vlhkosti zapříčiněné vsakováním vody do okolní zeminy a postupný nárůst vlhkosti na druhém senzoru, u kterého zemina nasává vlhkost. Zároveň je i vidět, že mnohem lepší výsledky podává senzor využívající střídavého proudu k měření. Měřítko pro oba senzory jsem získal výpo£tem vycházejícím z maximální m¥°ené hodnoty. Provedl jsem i test ve sklenici s vodou.

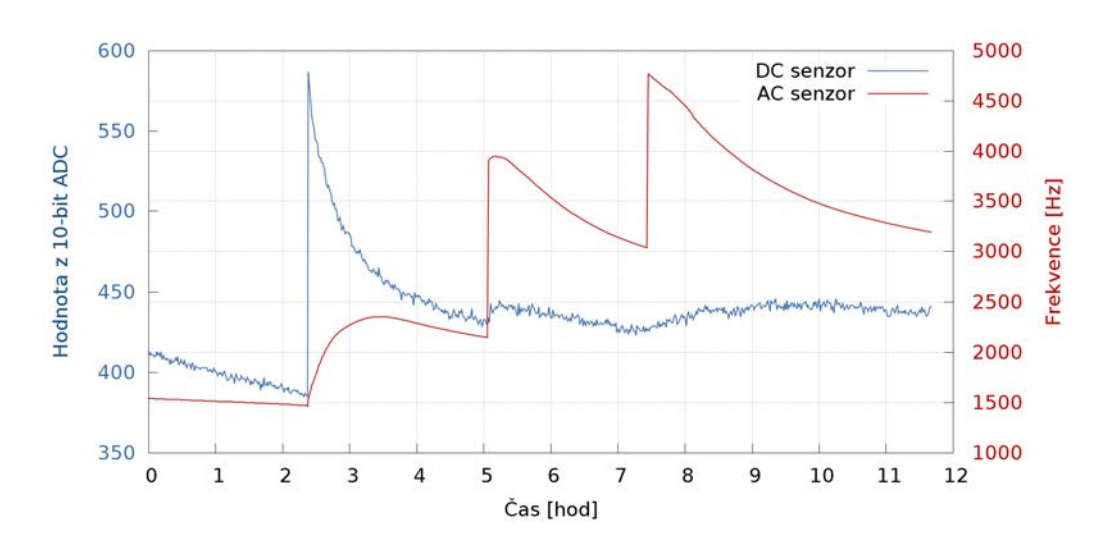

<span id="page-45-4"></span>Obrázek 29: Vliv umístění přítoku vody vůči senzoru na průběh měření

#### <span id="page-45-3"></span>6.1.2 Kontrola kvality měření a regulace

Sestrojil jsem regulaci podle hodnot AC senzoru a nastavil jsem zařízení, aby udržovalo hodnotu 4800 Hz, na grafu z obr. č. [30](#page-46-1) je to žlutá čára pojmenovaná AC práh. Regulaci jsem nastavil, aby

se provedla dvousekundová zálivka v případě poklesu větším než 500 Hz pod tento práh. Výsledek měření mě velmi mile překvapil, měřená hodnota oscilovala mezi 4800 Hz a 4300 Hz s poměrně dosti podobnými křivkami vysychání a zalévání. Testovací květináč jsem položil na digitální kuchyňskou váhu a zkoumal hmotnost těsně před zalitím a po zalití. Velikost zálivky se v průběhu dvoutýdenního pozorování pohybovala v rozmezí od 19 g do 22 g. Hmotnost květináče po zálivce se lišila maximálně o 4 g. To samo o sobě hodnotím jako úspěch. V grafu pořízeném během tohoto pozorování jsem vynesl i data z DC senzoru. Zalévání probíhalo z volného konce hadičky doprostřed mezi oba senzory. Křivky obou senzorů jsou vůči sobě v měřítku a jak je vidět i když se částečně překrývají, DC senzor podává značně zkreslené údaje. Navíc je i velmi roztřepená a to je přitom každý vzorek počítán průměrem z osmi naměřených hodnot.

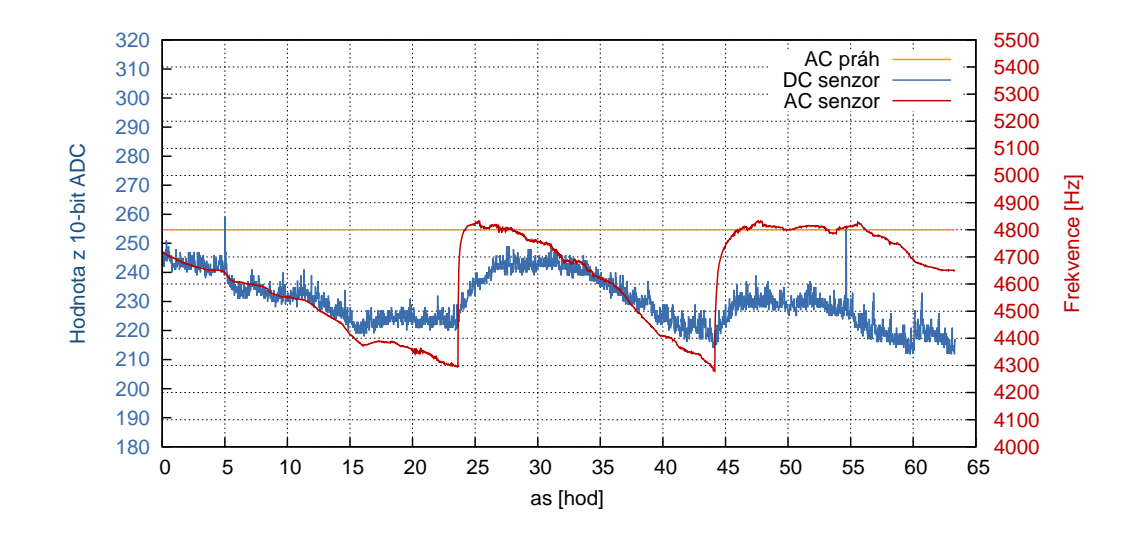

<span id="page-46-1"></span>Obrázek 30: Porovnání kvality měření obou senzorů

#### <span id="page-46-0"></span>6.1.3 Test stability měřených veličin

Zajímalo mě také, jak se dá na měřené hodnoty spolehnout. Provedl jsem sérii testů, z nichž ten nejzajímavější je možno vidět na obrázku č. [31.](#page-47-1) Nejprve jsem vytáhl z půdy DC senzor (okolo času 2:30) a vzápětí ho zasunul na téměř totožné místo. Výsledek je nejprve pokles měřené hodnoty téměř k nule, což je v pořádku, avšak co následuje po vrácení senzoru do zeminy je vskutku pozoruhodné. Rozsahy obou ypsilonových os jsou záměrně nastaveny tak, aby pokrývaly plné měřitelné rozsahy obou senzorů. To proto, aby bylo vidět, že rozdíl měřené hodnoty DC senzoru po vrácení do půdy je více než o 30 % měřeného rozsahu vyšší. Tudíž je tento senzor skutečně nevhodný.

AC senzor mé konstrukce naopak vykazuje velmi dobré výsledky v tomto testu. Provedl jsem s ním to samé co s DC senzorem a jak zareagoval je možné vidět před začátkem 15-té hodiny. Jeho změna měřené veličiny po znovu vložení senzoru do půdy byla okolo 1 % z rozsahu. To já osobně považuji za velký úspěch.

Na stejném grafu je také přibližně uprostřed vidět jedno zalití tzv. "malá zálivka" (po 8-mé hodině). Jednak je vidět, jak jemná je změna způsobená malým zalitím. Také jak jak rychlá a přesná může být odezva při správném namíření hadičky do květináče vůči senzoru. A v neposlední řadě, jak si toho zalití Čínský senzor téměř nevšiml.

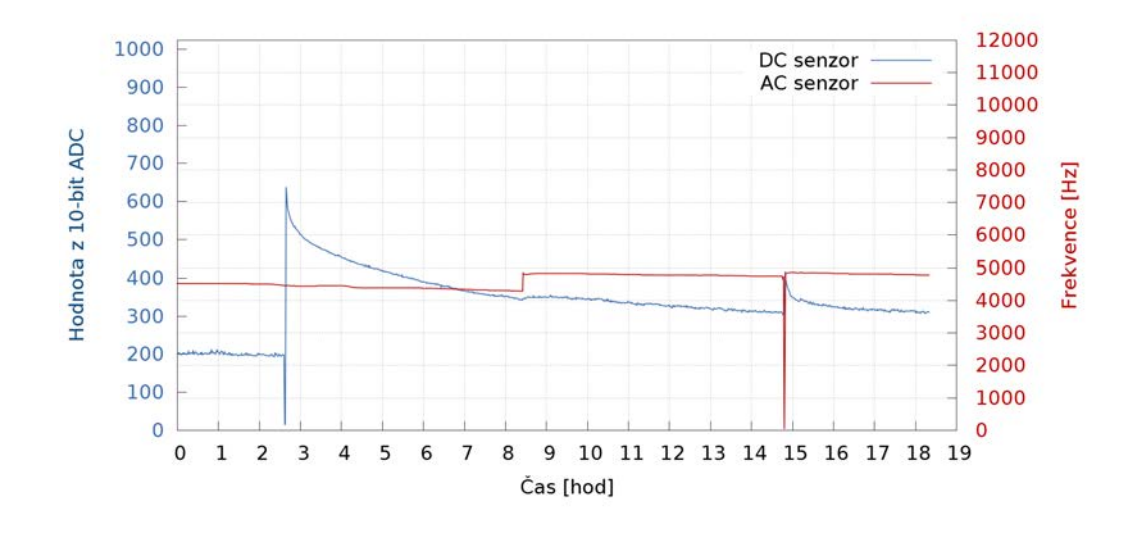

<span id="page-47-1"></span>Obrázek 31: Test stability měřených veličin

#### <span id="page-47-0"></span>6.2 Regulace podle křivky

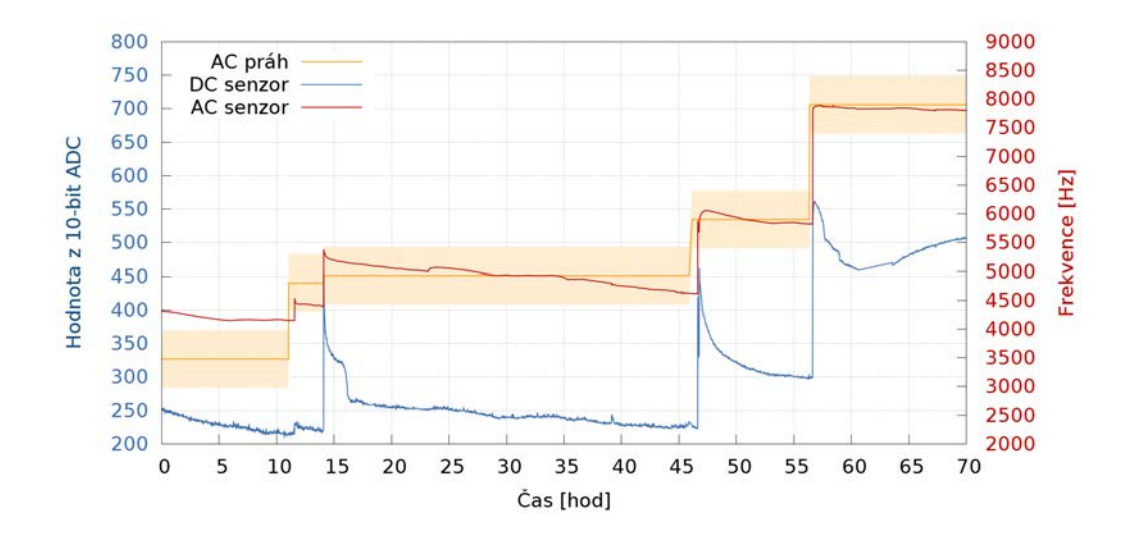

<span id="page-47-2"></span>Obrázek 32: Průběh půdní vlhkosti během regulace podle křivky

Ověřil jsem, že AC senzor je možné použít pro regulaci podle křivky. Přistoupil jsem tedy k doprogramování podpory pro křivku a zbývalo jediné - ověřit funkci systému v praxi. Poté co jsem naprogramoval podporu pro sledování aktuální hodnoty vlhkosti půdy podle zadané křivky (tabulky) jsem

uložil do zařízení jednoduchou křivku s 5-ti hodnotami {3478; 4800; 4928; 5900; 7900} pro různé časy. Následně jsem spustil logování hodnot a vznikl graf na obrázku č. [32.](#page-47-2) Pro zajímavost jsem do grafu vynesl i hodnoty z Čínského senzoru. Dosáhnout s tímto senzorem fungující regulace by bylo prakticky nemožné. Avšak regulace podle křivky funguje velmi dobře s použitím senzoru mé konstrukce.

První tři zalití jsou tzv. "malá zálivka" až v přechodu mezi hodnotami 5900 a 7900 je rozdíl mezi měřenou a žádanou hodnotou větší a nastala "velká zálivka". Jak je vidět v obou případech se skutečná hodnota drží v regulačním pásmu šíře 1 kHz vyznačeném světle oranžovým podbarvením. Žádaná hodnota je znázorněna oranžovou linkou. Z grafu je patrný i interval kontrolních měření, který jsem nastavil na 30 min. Projevuje se zpožděním zálivky za vzestupem žádané hodnoty. Další zajímavý moment je hned první zalití, hodnota vlhkosti nestoupla o tolik jako při následných zalitích. To bylo způsobeno prázdnou hadičkou po instalaci zdokonalené zavlažovací koncovky.

#### <span id="page-48-0"></span>6.3 Vyhodnocení

Systém splnil požadavky zadané na začátku. Je schopný zalévat a udržovat hodnoty vlhkosti zadané křivkou. Senzor vlastní konstrukce podává dobré výsledky, rychlou reakční dobu, stabilitu měřených hodnot, avšak měřené hodnoty jsou závislé na slanosti substrátu. Pro konstrukci jednoduchého závlahového automatu vyhovuje za předpokladu, že není potřeba obecné kalibrace na veličiny vlhkosti půdy. Ani po třech měsících provozu neztratily nerezové elektrody svůj lesk a nejeví známky oxidace. Čínský senzor prodávaný na aukčním serveru Ebay.com naopak zoxidoval již po pár týdnech používání, navíc výsledky jeho měření jsou velice nestabilní a nepřesné. Vyhodnotil jsem tento senzor jako naprosto nevhodný pro toto použití.

<span id="page-48-1"></span>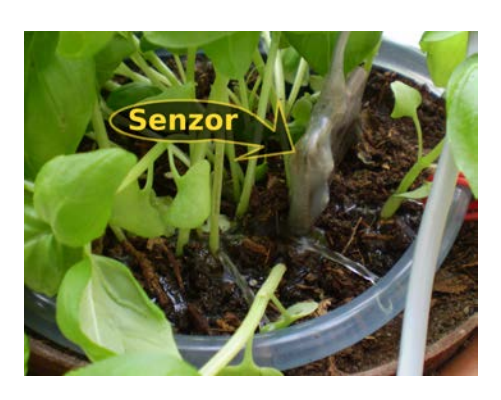

Obrázek 33: Zavlažovací koncovka z provrtané hadice

Rychlost reakce senzoru na provedenou zálivku závisí na způsobu zavedení vody do měřené zeminy. Skvělé výsledky v květináči jsem zaznamenal s perforovanou hadičkou stočenou dokola po okraji květináče (viz. obr. č. [33\)](#page-48-1). Jedná se o obyčejnou PVC hadičku s navrtanými dírkami. Díky tomuto uspořádání je možné do několika desítek minut změřit výslednou hodnotu, která se již příliš nemění, naopak při pouhém zavedení hadičky na jedno místo v květináči trvá i několik desítek hodin, než se voda vsákne rovnoměrně. Toto uspořádání bylo použito i při finálním měření pro ověření funkce zařízení (graf viz. obr. č. [32\)](#page-47-2).

#### <span id="page-49-0"></span>7 Závěr

Cílem práce bylo navrhnout a sestrojit levné zařízení schopné zalévat půdu podle křivky půdní vlhkosti. Cíl práce byl splněn. Zařízení jsem sestrojil a funguje podle očekávání. Lze jej připojit k počítači, uložit do něj křivku půdní vlhkosti a podle ní pak zařízení zavlažuje zeminu. Zařízení dokáže detekovat poruchu senzoru, čerpadla, poškozené vedení vody k záhonu/květníku, či absenci vody v nádrži. O detekované poruše dá zařízení vědět chybovým blikáním. Zařízení dokáže také rozpoznat poškozená, či chybějící data potřebná pro regulaci půdní vlhkosti. Zařízení je vybavené vstupem pro senzor vlastní konstrukce (viz. [3.2.5\)](#page-20-1), který podává dostačující výsledky pro domácí použití, avšak k jeho měřené hodnotě neexistuje kalibrace na jednotky objemové vlhkosti půdy. Zařízení je vybavené i druhým vstupem, ke kterému je možné připojit senzor s napěťovým výstupem (0-3V). Při použití senzoru ke kterému existuje kalibrace (např. VH400 viz. [3.2.3,](#page-19-0) nebo senzor VIRRIB viz. [3.2.4\)](#page-20-0) je možné měřit i v jednotkách objemové vlhkosti. Zařízení je také vybaveno dvěma výstupy, ke kterým je možné připojit £erpadlo, £i elektromagnetický ventil pro ovládání tlakové vody.

Při stavbě zařízení jsem použil levné a recyklované součástky. Nejdražší na celém zařízení je Launch-Pad, který od doby psaní mé Bakalářské práce podražil na necelých 10 USD. Pořizovací náklady celé řídicí jednotky se tak vejdou do 400 Kč i s LaunchPadem, který jsem použil pro stavbu prototypu z důvodu snadného ladění vznikajícího kódu. Pokud bych chtěl toto zařízení vyrábět komerčně, použil bych místo LaunchPadu mikroprocesor, který je vybaven USB portem (viz. tabulka [2\)](#page-18-3). Cena těchto mikroprocesorů bývá do 2 USD tudíž výsledná cena takového zařízení může být ještě podstatně nižší. Čerpadlo jsem použil z vyřazeného automobilu a senzor jsem vyrobil z odpadního materiálu.

Návrhů na vylepšení mě napadá mnoho. Například rozšíření kalendáře na celý rok, jelikož některé druhy rostlin, vyžadují různé podmínky v různých fázích růstu. Já zvolil pouze týdenní cyklus především proto, abych mohl ověřit jeho funkčnost a svěřím se, že odlaďování, byť jen týdenního jevu je velmi časově náročné. Použitý mikroprocesor také obsahuje teplotní senzor, dalším zlepšením by mohlo být využití tohoto senzoru při regulaci závlahy. Ještě lepší by bylo doplnit zařízení senzorem půdní teploty. Případně by se dal systém rozšířit na regulaci více veličin ovlivňujících růst rostlin, jako je teplota (ventilace), vzdušná vlhkost apod.. Kombinace systému s dešťovým senzorem by mohla ještě zlepšit chování systému ve venkovním prostředí. Ten by tak dokázal předvídat navýšení půdní vlhkosti ještě před tím, než zemina nasákne srážkovou vodu. V době chytrých telefonů by bylo určitě zajímavé a mnohými žádané mít možnost ovládat zařízení přímo pomocí chytrého telefonu.

Na loňském veletrhu FOR GARDEN 2013 získal cenu Grand Prix senzor vlhkosti půdy Precision<sup>TM</sup> soil sensor od firmy TORO . Tento senzor sleduje procentuální úroveň nasycení půdního profilu vodou a podle fixně nastavené úrovně vlhkosti dokáže blokovat naplánovanou závlahu. Kromě této funkce je schopen sledovat ještě teplotu půdy a vypnout závlahu při nízkých teplotách. Tento senzor byl oceněn pro své unikátní vlastnosti a zejména inovativní technologii pomáhající šetřit vodu. Maloobchodní cena tohoto senzoru je  $3600$  Kč, ten je přitom pouze doplňkovým zařízením k řídicí jednotce. Domnívám se, že oproti mému zařízení vyniká tento výrobek především dobrým designovým zpracováním. Po technické stránce ovšem mohu nabídnout dokonalejší řešení řídicího procesu díky počítačovému nastavení závlahové křivky v čase a nezanedbatelnou výhodou mého výrobku je i několikanásobně nižší pořizovací cena. Ta by byla udržitelná i v případě sériové výroby a distribuce do obchodní sítě.

#### <span id="page-50-0"></span>Reference

- <span id="page-50-8"></span>[1] Best DIY cheap soil moisture sensor. 2010. URL <http://www.cheapvegetablegardener.com/how-to-make-cheap-soil-moisture-sensor-2/  $\rightarrow$
- <span id="page-50-7"></span>[2] Senzor vlhkosti půdy - 6440. Březen 2014. URL <http://meteostanice.e-pocasi.cz/1123-senzor-vlhkosti-pudy---6440.html>
- <span id="page-50-16"></span>[3] Bůžek, M.: Užvatelské rozhraní pro ovládání mikropočtačového systému pomocí PC. 2012.
- <span id="page-50-4"></span>[4] Bittelli, M.: Innovative methods for measuring soil water content. 2003. URL <http://www.distagenomics.unibo.it/wuemed/M\_bittelli\_innovative\_methods. pdf>
- <span id="page-50-15"></span>[5] Davies, J.: MSP430 Microcontroller Basics. Elsevier Science, 2008, ISBN 9780080951577. URL <http://books.google.cz/books?id=qVjhtNYvGGAC>
- <span id="page-50-9"></span>[6] DrX: PCB as a Capacitive Soil Moisture Sensor. Listopad 2011. URL <http://zerocharactersleft.blogspot.cz/2011/11/pcb-as-capacitive-soil-moisture-sensor. html>
- <span id="page-50-13"></span>[7] EME\_Systems: Conductivity with the BS2/OWL2. 2002. URL <http://www.emesystems.com/OL2mhos.htm>
- <span id="page-50-12"></span>[8] HOLTEK: HT75XX-1 Datasheet. Prosinec 2006. URL <http://www.gme.cz/img/cache/doc/330/201/ht7533-1-to92-datasheet-1.pdf>
- <span id="page-50-3"></span>[9] Kramer, P.: Water relations of plants. Academic Press, 1983, ISBN 9780124250406.
- <span id="page-50-1"></span>[10] Kutílek, M.: Vodohospodá°ská pedologie. Praha: Státní nakladatelství technické literatury, 1966.
- <span id="page-50-6"></span>[11] Quiring, K.: Starting a USB Design Using MSP430™ MCUs. Září 2013. URL <http://www.ti.com/lit/an/slaa457/slaa457.pdf>
- <span id="page-50-10"></span>[12] Rbrainard: Opamp Non-Inverting Test. Cervenec 2012. URL <https://www.circuitlab.com/editor/#?id=6d8ma2>
- <span id="page-50-2"></span>[13] Salaš, P.: Rostliny v podmínkách měnícího se klimatu. Úroda, vědecká příloha, Říjen 2011, ISSN 0139-6013.
- <span id="page-50-11"></span>[14] Socher, G.: Remote flower watering and monitoring. Září 2009. URL <http://tuxgraphics.org/electronics/200908/eth-flower-watering.shtml# 0lfindex2>
- <span id="page-50-5"></span>[15] Szczys, M.: Launchpad not limited to value line chips. Září 2010. URL <http://hackaday.com/2010/09/28/launchpad-not-limited-to-value-line-chips/  $\rightarrow$
- <span id="page-50-14"></span>[16] TI:  $MSP\ddagger 30x2xx$  Family User's Guide (Rev. I). Leden 2012. URL <http://www.ti.com/litv/pdf/slau144i>
- <span id="page-51-0"></span>[17] Tiaz, L.; Ziger, E.: Plant Physiology - Third Edition. Sinauer Associates Inc, 2002, ISBN 9780878938230.
- <span id="page-51-1"></span>[18] Tůma, J.: Zavlažujeme zahradu: moderní hospodaření s vodou. Profi & hobby, Grada, 2001, ISBN 9788024700830.
- <span id="page-51-2"></span>[19] Vegetronix: Vegetronix Soil Moisture Sensor Probes FAQ. Březen 2014. URL <http://www.vegetronix.com/Products/VG400/Soil-Moisture-Probe-FAQ.phtml>
- <span id="page-51-3"></span>[20] Vishwanath: Using flash memory in MSP430. Leden 2013. URL <http://cyroforge.wordpress.com/2013/01/01/using-flash-memory-in-msp430/>

## ${\bf Seznam}$ použitých zkratek

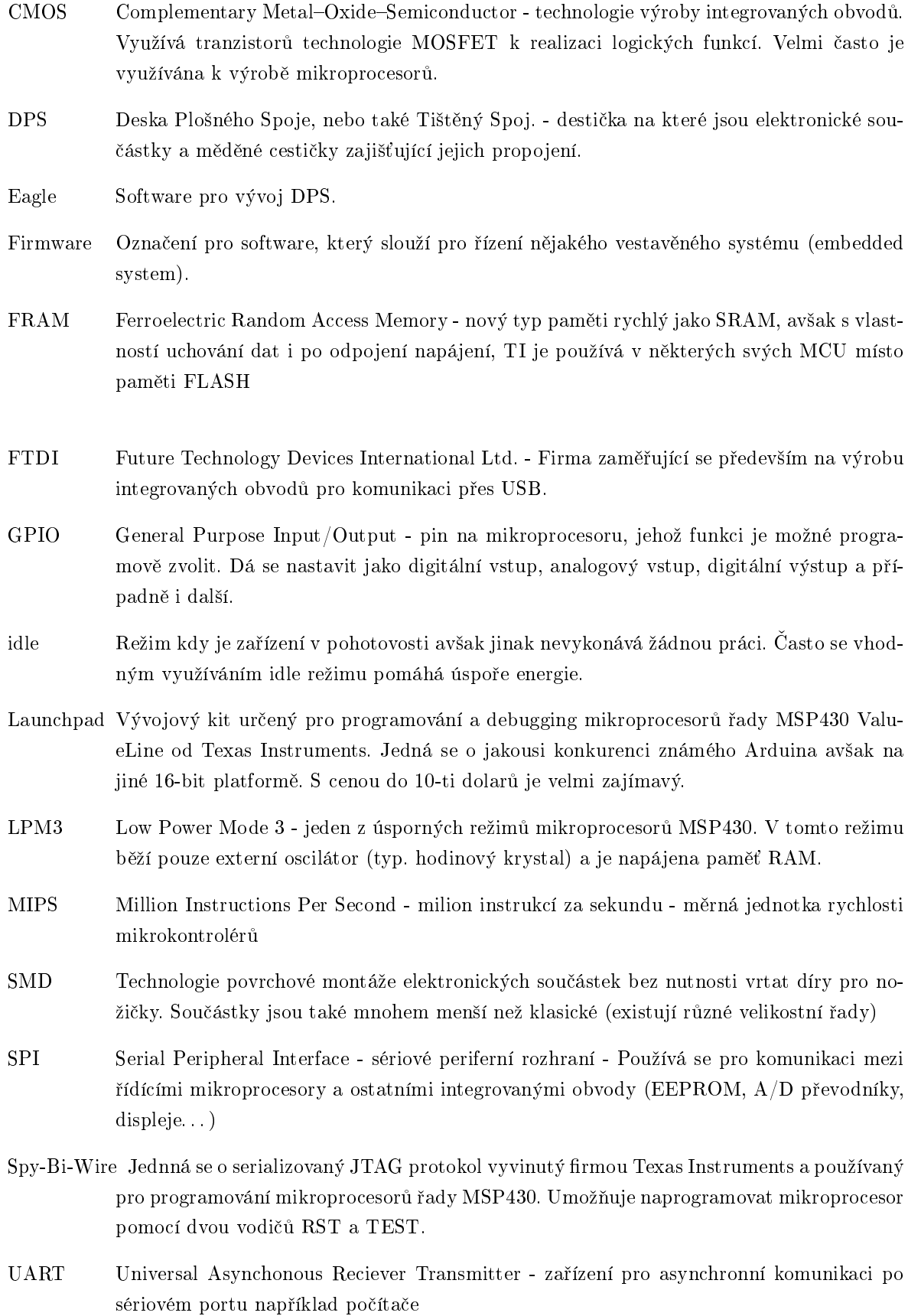

- USB Universal Serial Bus v sou£asné dob¥ standardní rozhraní pro komunikaci periferií s PC
- USD Americký dolar
- watchdog Speciální časovač mikroprocesoru, který zařizuje automatické restartování mikroprocesoru v případě, že zatuhl.

## Seznam obrázků

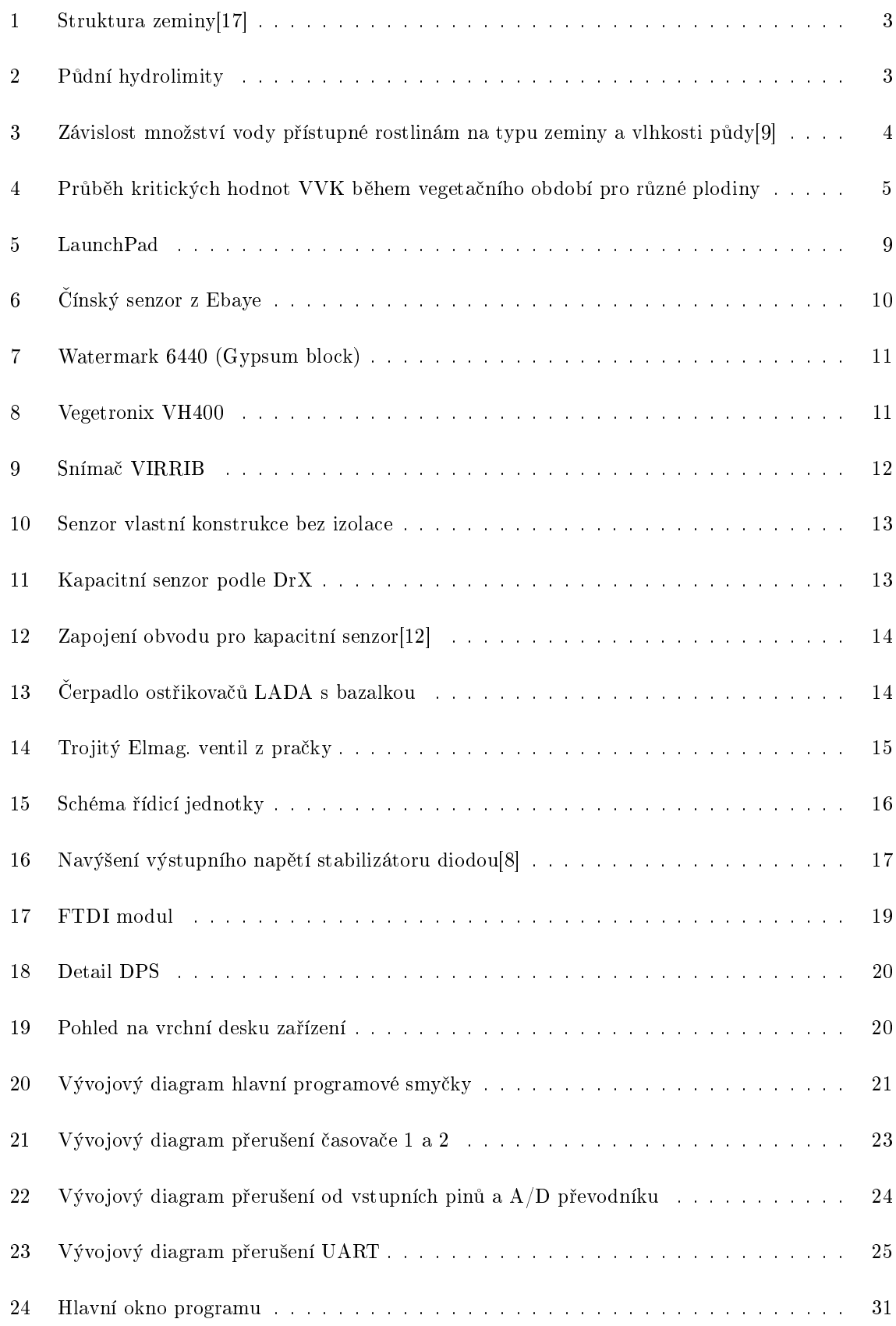

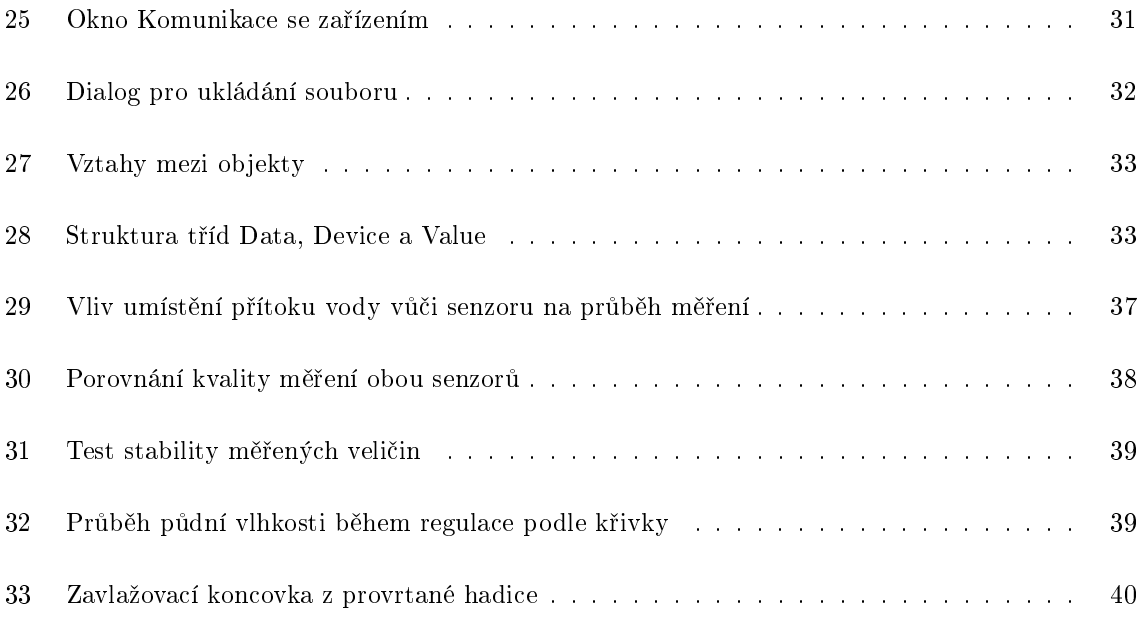

## Obsah přiloženého CD

Přiložené CD obsahuje následující adresáře:

- Text obsahuje tuto práci ve formátu PDF
- Datasheets obsahuje datasheety a manuály používané při programování
- PC\_Sources obsahuje zdrojové kódy počítačové aplikace v  $C#$  jako *Visual Studio* projekt
- MSP430\_Sources obsahuje zdrojové kódy pro mikrokontrolér v jazyce C jako Code Composer Studio (Eclipse) projekt
- Installation\_Files soubory potřebné k instalaci programu tj. návod na instalaci (soubor README), zkompilovaný program a instala£ní soubor .NET frameworku